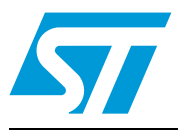

# **AN3224 Application note**

Developing an application allowing PR101-USB and MR101-USB FEIG readers to communicate with M24LRXX transponders

# **Introduction**

This application note explains how to develop a Visual Basic or C/C++ application code to drive ISO 15693 FEIG readers from a host computer. FEIG readers are contactless readers which can communicate with transponders based on the STMicroelectronics M24LRXX Dual interface EEPROM.

The readers are delivered within ST demonstration kit DEMOKIT-M24LR-A and development kit DEVKIT-M24LR-A:

- PR101-USB FEIG reader is delivered within the DEMOKIT-M24LR-A (see *[Figure 1](#page-0-0)*)
- MR101-USB FEIG reader is delivered within the DEVKIT-M24LR-A (see *[Figure 1](#page-0-0)*).

This application note helps software engineers using and including the software delivered within the DEMOKIT-M24LR-A and the DEVKIT-M24LR-A in their own application. Code examples are also provided to illustrate how to send Visual Basic and C/C++ RF commands.

- *Note: 1 For details on FEIG readers go to http://www.feig.de.*
	- *2 This application note complements FEIG development tool documentation and examples.*

#### <span id="page-0-0"></span>**Figure 1. PR101-USB and MR101-USB RF reader with integrated RF antenna**

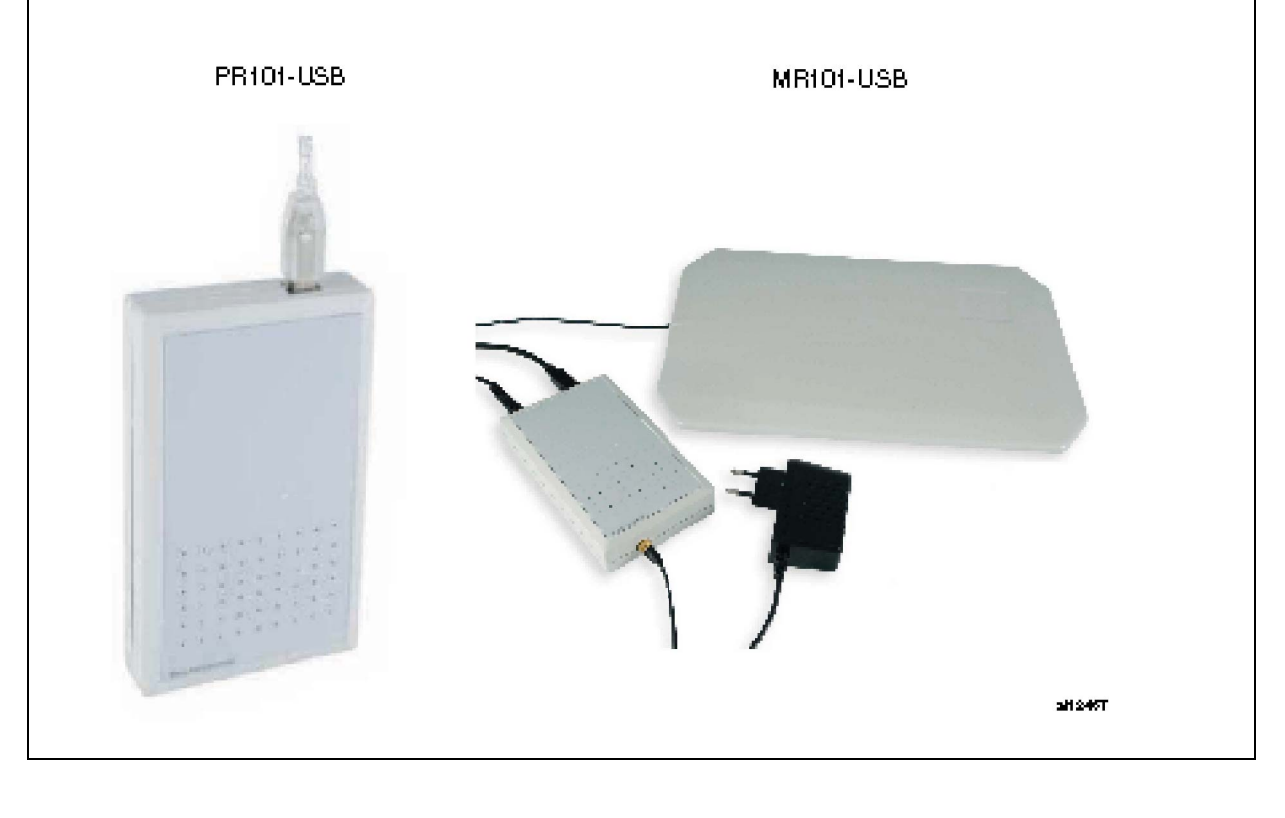

September 2011 Doc ID 17559 Rev 2 1/49

# **Contents**

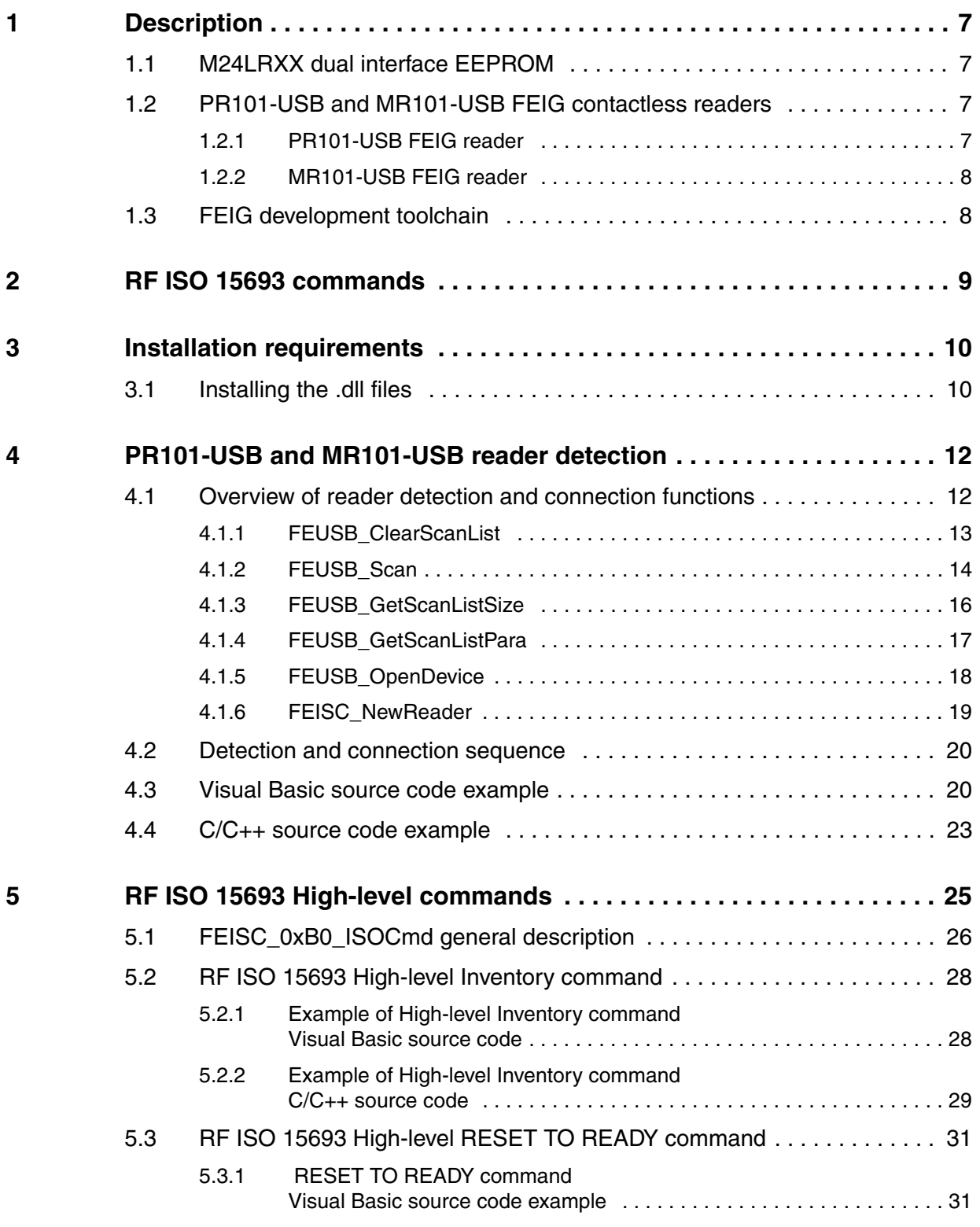

2/49 Doc ID 17559 Rev 2

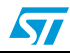

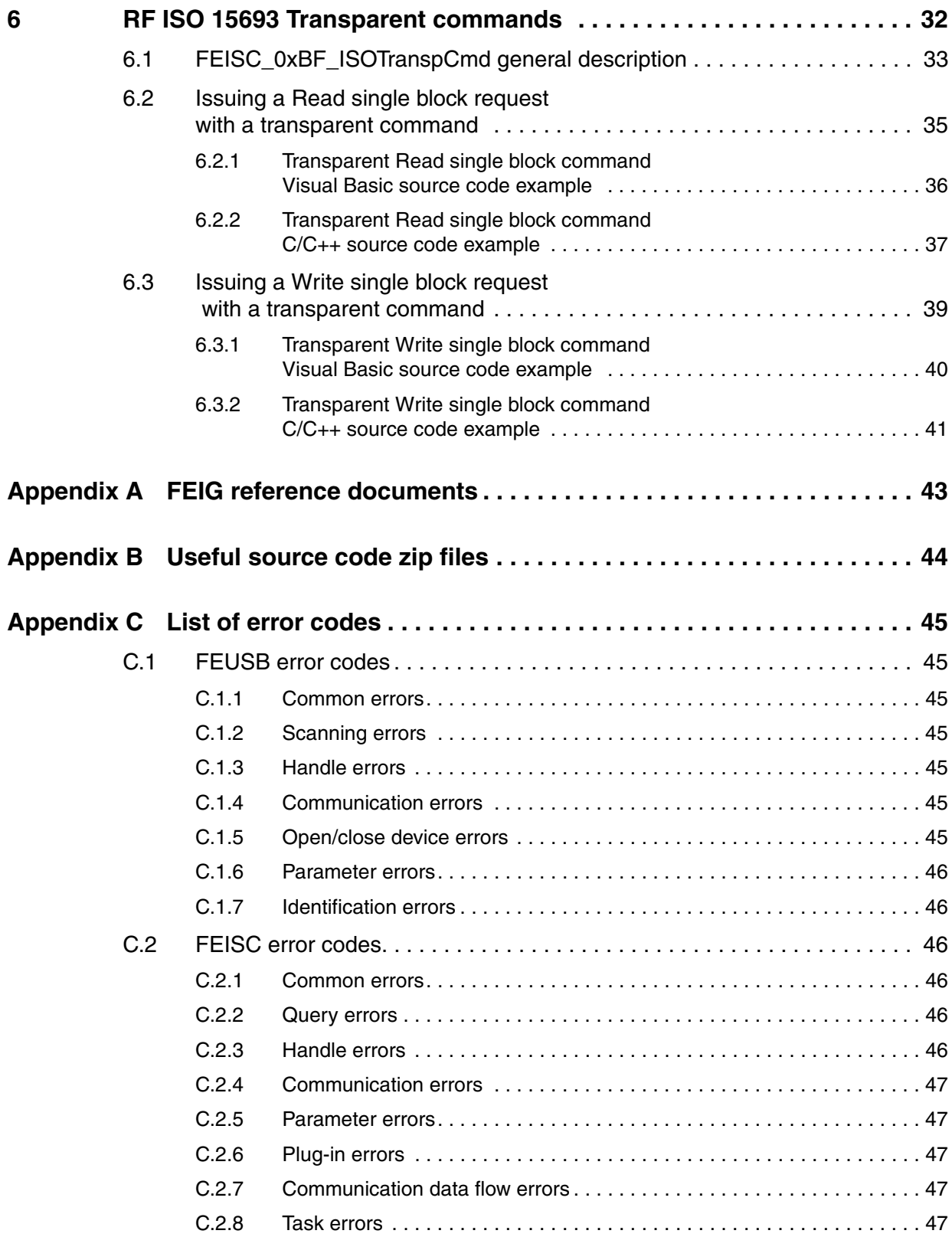

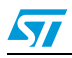

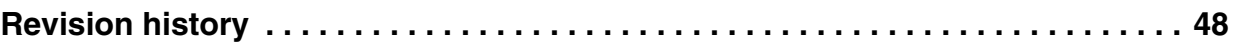

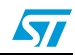

# **List of tables**

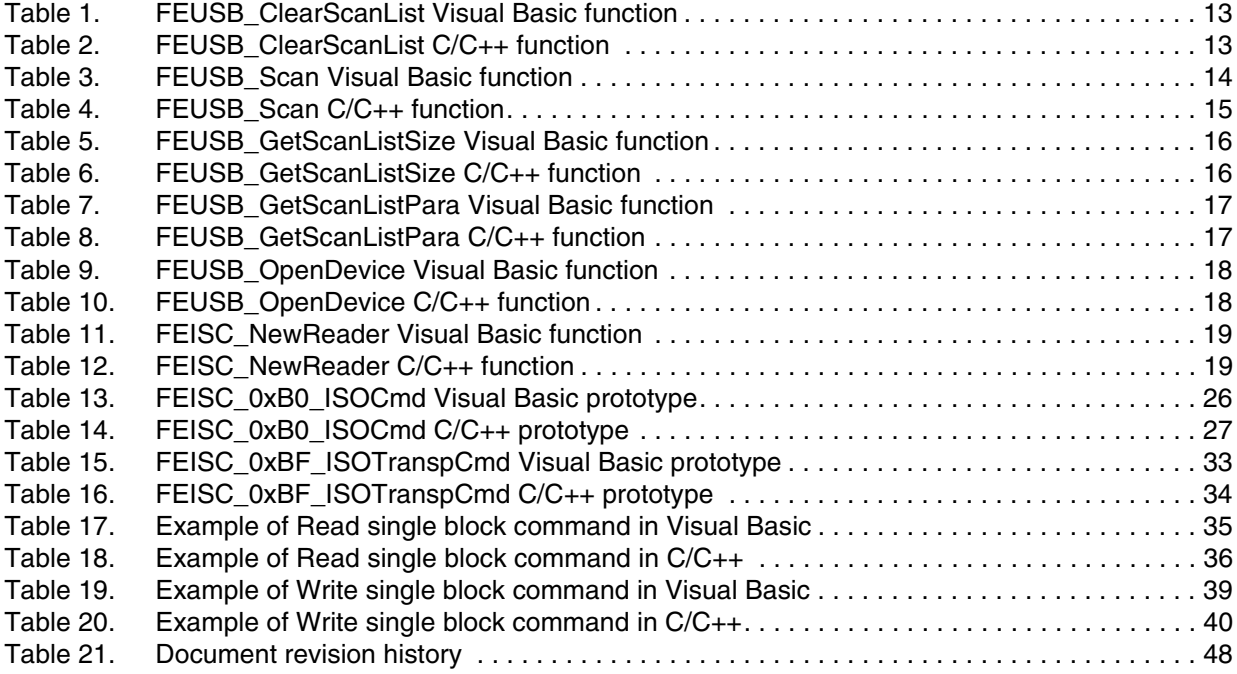

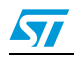

# **List of figures**

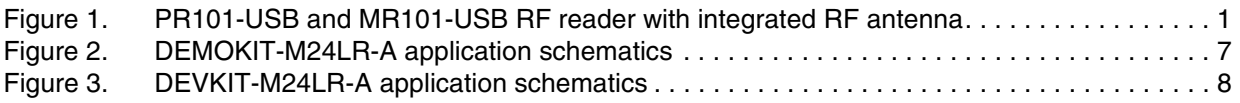

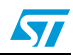

# <span id="page-6-0"></span>**1 Description**

# <span id="page-6-1"></span>**1.1 M24LRXX dual interface EEPROM**

The M24LRXX is a dual interface EEPROM which can be accessed either through an I<sup>2</sup>C serial bus or a contactless interface using the ISO 15693 RFID protocol.

To easily access the M24LRXX content through its RF interface, ST offers several evaluation kits, among which are the DEMOKIT-M24LR-A and the DEVKIT-M24LR-A.

Refer to the product datasheet and to application note AN3163 "Configuring your ISO 15693 reader to support the M24LRXX" for more in-depth information on the M24LRXX and for explanations on the RF and <sup>12</sup>C communication protocols. Both documents are available from http://www.st.com.

# <span id="page-6-2"></span>**1.2 PR101-USB and MR101-USB FEIG contactless readers**

### <span id="page-6-3"></span>**1.2.1 PR101-USB FEIG reader**

The PR101-USB RF reader is delivered within ST DEMOKIT-M24LR-A. It supports the ISO 15693 protocol with high datarate transfers and one subcarrier to communicate with M24LRXX-based transponders by sending RF ISO 15693 commands. The reader is connected to the host-computer USB port (see *[Figure 2](#page-6-4)*).

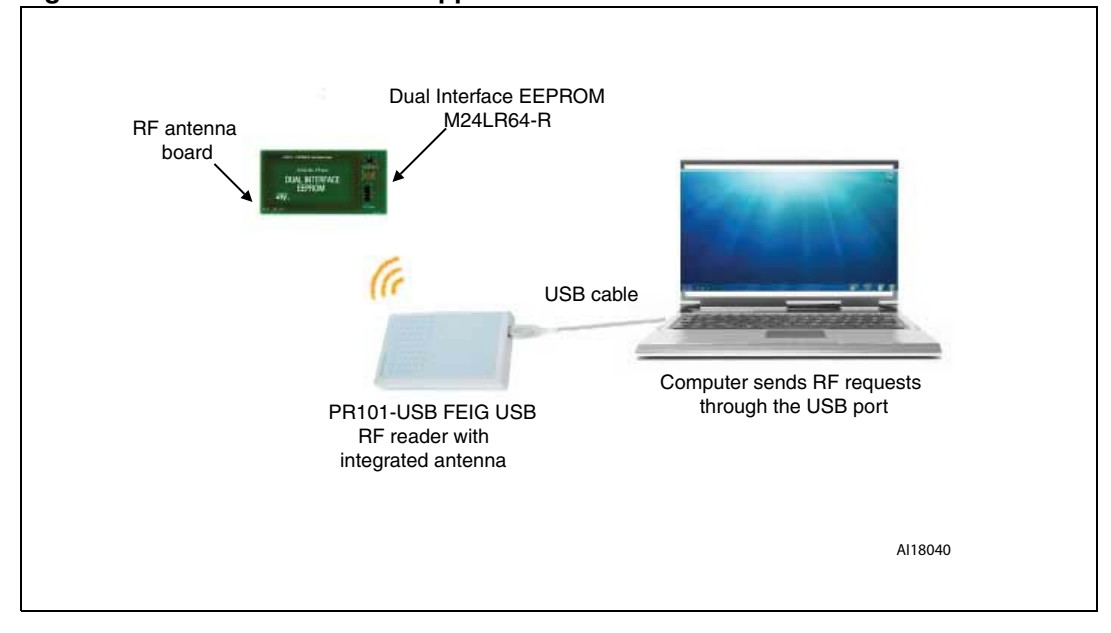

<span id="page-6-4"></span>**Figure 2. DEMOKIT-M24LR-A application schematics**

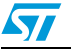

## <span id="page-7-0"></span>**1.2.2 MR101-USB FEIG reader**

The MR101-USB is connected to the host-computer USB port. It features an external antenna and is powered from an external power supply to increase the RF read range (see *[Figure 3](#page-7-2)*).

The reader supports the ISO 15693 protocol with high datarate transfers and one subcarrier.

The MR101-USB RF reader is delivered within the DEVKIT-M24LR-A. It communicates with M24LRXX-based transponders using RF ISO 15693 commands.

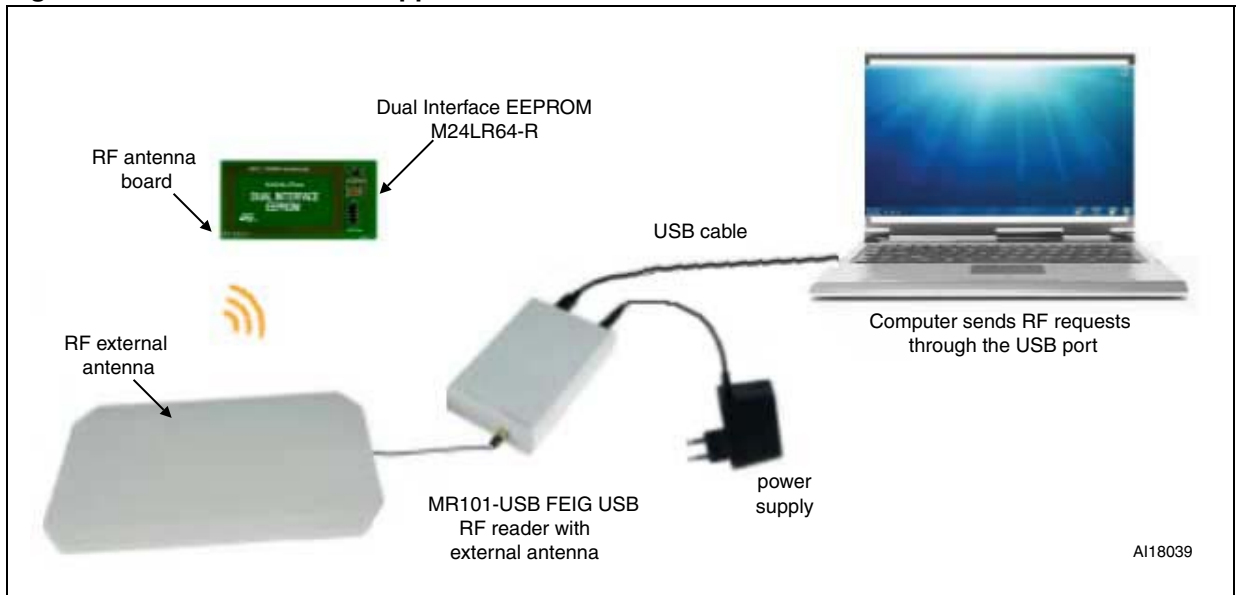

<span id="page-7-2"></span>**Figure 3. DEVKIT-M24LR-A application schematics**

# <span id="page-7-1"></span>**1.3 FEIG development toolchain**

The PR101-USB and MR101-USB FEIG readers are driven by the same software. USB driver libraries, software development kits (free Windows SDK and other platform SDKs with charge) and OBID drivers can be downloaded from http://*www.feig.de*. To download FEIG software, go to http://www.feig.de and click **Download**. You can use STMicroelectronics customers' account:

User: stm\_customer Password: 01032010france

Refer to for *[Appendix A](#page-42-0)* the list of FEIG reference document.

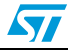

# <span id="page-8-0"></span>**2 RF ISO 15693 commands**

RF ISO 15693 commands are sent by the host computer to the M24LRXX transponders via the PR101-USB or MR101-USB reader RF interface. Two types of commands are available:

● High-level commands (see *[Section 5](#page-24-0)*)

The host sends an already formatted request sent to the transponders via the reader RF interface. As an example, the High-level Inventory request launches an anticollision sequence to identify all the transponders present in the RF field and sends back the UID information to the host. Refer to *http://www.feig.de* for a description of the full set of highlevel commands supported by the readers.

● Transparent commands (see *[Section 6](#page-31-0)*).

RF Transparent commands are sent by the host to the transponders via the reader RF interface. The Transparent commands transmit single or multiple frames compliant with the ISO 15693 protocol. Refer to the MR101-USB datasheet for a detailed description of the available Dual interface EEPROM command.

The transponders answers are sent back to the computer.

Examples are included to allow you using, modifying the RF requests sent to the transponders, and decoding RF answers from the transponders. Both Visual Basic and C/C++ examples are provided.

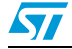

# <span id="page-9-0"></span>**3 Installation requirements**

FEIG Windows SDK includes several .dll files which allow to drive all the FEIG USB readers in Visual Basic and C/C++ languages. They support all RF ISO 15693 commands.

The .dll files required to drive FEIG drivers are the following:

- Low level functions to drive USB readers
	- *FEUSB.dll* contains all the functions required for the PC to communicate through a USB interface.
	- *FEUSB.bas*: declaration file for Visual Basic project (VB6)
	- *FEUSB.h*: header file for C/C++ project
	- *FEUSB.lib:* declaration file for C/C++ project
- Medium level functions to driver any readers
	- *FEISC.dll* contains the functions required to perform basic communications through any communication interfaces
	- *FEISC.bas*: declaration file for Visual Basic project (VB6)
	- *FEISC.h*: header file for C/C++ project
	- *FEISC.lib:* declaration file for C/C++ project

Refer to *[Section 4.1: Overview of reader detection and connection functions](#page-11-1)* for a detailed description of FEUSB.dll and FEISC.dll function.

Dll documentation and programming examples are available on the FEIG website *http://www.feig.de.*

# <span id="page-9-1"></span>**3.1 Installing the .dll files**

Follow the steps below to install the .dll files on your computer:

- 1. Copy the .dll files in C:/Windows/System32/:
	- If you have installed the *M24LRxx\_Application\_Software*, then the *dll* files are already present in your Windows system folder.
- 2. Add the library files and header files to your software project:

Before using the functions included in the .dll files, reference the .dll files in your software project. .h, .lib and .bas files are available for Visual Basic and C/C++ software development.

a) Visual Basic project requirements:

Insert FEUSB.bas and FEISC.bas in your Visual Basic project. These files contain all the High-level or Transparent commands with their declaration and their description. Below is are examples of the command that needs to be declared in your Visual Basic header file.

#### **USB management command for FEIG reader detection**

Public Declare Function FEUSB\_OpenDevice Lib "FEUSB.DLL"(ByVal dwDeviceID As Long) As Long

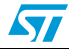

#### **High-level command declaration**

Public Declare Function FEISC\_0xB0\_ISOCmd Lib "FEISC.DLL" (ByVal iReaderHnd As Long, ByVal cBusAdr As Byte, ByVal cReqData As String, ByVal iReqLen As Long, ByVal cRspData As String, iRspLen As Long, ByVal iDataType As Long) As Long

#### **Transparent mode command declaration**

Public Declare Function FEISC\_0xBF\_ISOTranspCmd Lib "FEISC.DLL" (ByVal iReaderHnd As Long, ByVal cBusAdr As Byte, ByVal iMode As Long, ByVal iRspLength As Long, ByVal cReqData As String, ByVal iReqLen As Long, ByVal cRspData As String, iRspLen As Long, ByVal iDataType As Long) As Long ByVal dwDeviceID As Long) As Long

#### b) C/C++ project requirements

When working in C/C++, insert FEUSB.h, FEUSB.lib, FEISC.h, FEISC.lib in your C/C++ project, and declare them in your source code header file:

#include "FEUSB.h" #include "FEISC.h"

Below are examples of command declaration in C/C++.

#### **USB management command for FEIG reader detection**

int DLL EXT FUNC FEUSB OpenDevice( long nDeviceID );

#### **High-level command declaration**

```
int DLL_EXT_FUNC FEISC_0xB0_ISOCmd(
  int iReaderHnd, 
  unsigned char cBusAdr, 
  unsigned char* cReqData, 
  int iReqLen, 
  unsigned char* cRspData, 
  int* iRspLen, 
  int iDataFormat );
```
#### **Transparent mode command declaration**

```
int DLL_EXT_FUNC FEISC_0xBF_ISOTranspCmd(
int iReaderHnd,
unsigned char cBusAdr, 
int iMode, 
int iRspLength, 
unsigned char* cReqData, 
int iReqLen, 
unsigned char* cRspData, 
int* iRspLen, 
int iDataFormat );
```
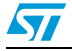

# <span id="page-11-0"></span>**4 PR101-USB and MR101-USB reader detection**

Prior to sending any RF command to a PR101-USB or an MR101-USB RF readers, the host computer must detect the reader. Once detected, a handle is randomly assigned to the reader.

This section presents all the available functions for performing reader detection. Visual Basic and C/C++ source code examples are also provided.

The readers are driven by the FEUSB and FEISC functions delivered in the *FEUSB.dll* and *FEISC.dll* files (see *[Section 3: Installation requirements](#page-9-0)*).

Refer to Appendix *[C.1](#page-44-1)* for the full list of error codes returned by the FEUSB functions.

# <span id="page-11-1"></span>**4.1 Overview of reader detection and connection functions**

*FEUSB.dll* and *FEISC.dll* include several functions allowing to detect or connect to a reader:

● **FEUSB\_ClearScanList**

This function re-initializes the USB detection process by clearing the list of scanned readers. Refer to *[Section 4.1.1](#page-12-0)* for a detailed description of the function.

#### ● **FEUSB\_Scan**

This function searches for all the USB FEIG readers connected to the USB ports of the host computer. Refer to *[Section 4.1.2](#page-13-0)* for a detailed description of the function.

#### ● **FEUSB\_GetScanListSize**

This function retrieves the number of detected readers. Refer to *[Section 4.1.3](#page-15-0)* for a detailed description of the function.

● **FEUSB\_GetScanListPara**

This function gives access to all the detected reader information. Refer to *[Section 4.1.4](#page-16-0)* for a detailed description of the function.

● **FEUSB\_OpenDevice**

This function opens a communication channel between a USB FEIG reader and the **FEUSB dll**, and assigns a handle to this channel. Refer to *[Section 4.1.5](#page-17-0)* for a detailed description of the function.

● **FEISC\_NewReader**

This function opens a communication channel between a USB FEIG reader and the **FEISC dll**. The reader must have been previously detected by the FEUSB\_OpenDevice function.Refer to *[Section 4.1.6](#page-18-0)* for a detailed description of the function.

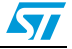

# <span id="page-12-0"></span>**4.1.1 FEUSB\_ClearScanList**

### **FEUSB\_ClearScanList Visual Basic prototype**

*[Table 1](#page-12-1)* illustrates the FEUSB\_ClearScanList Visual Basic function.

#### <span id="page-12-1"></span>Table 1. **Table 1. FEUSB\_ClearScanList Visual Basic function**

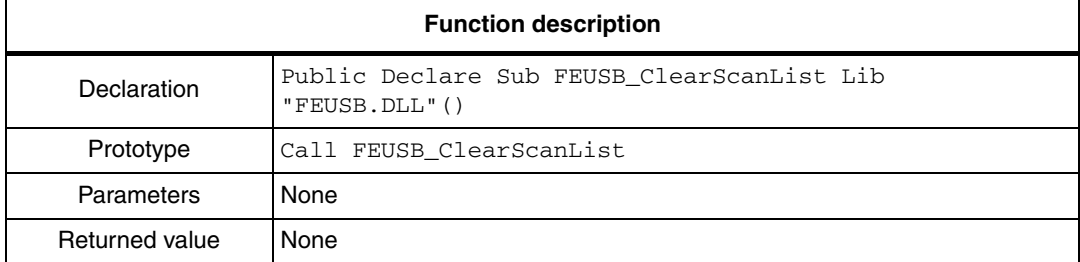

### **FEUSB\_ClearScanList C/C++ prototype**

*[Table 2](#page-12-2)* illustrates the FEUSB\_ClearScanList C/C++ function.

#### <span id="page-12-2"></span>Table 2. **Table 2. FEUSB\_ClearScanList C/C++ function**

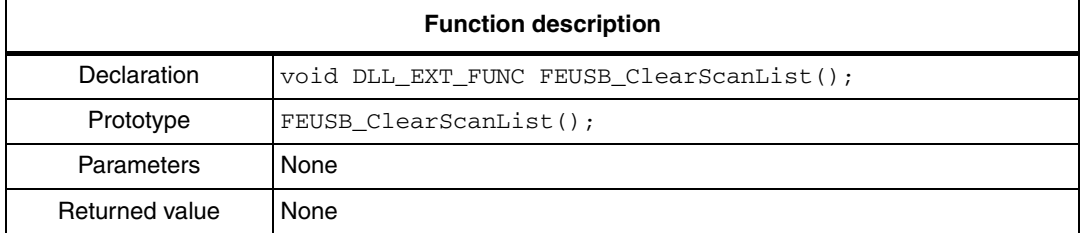

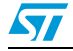

# <span id="page-13-0"></span>**4.1.2 FEUSB\_Scan**

# **FEUSB\_Scan Visual Basic prototype**

*[Table 3](#page-13-1)* illustrates the FEUSB\_Scan Visual Basic function.

<span id="page-13-1"></span>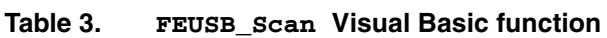

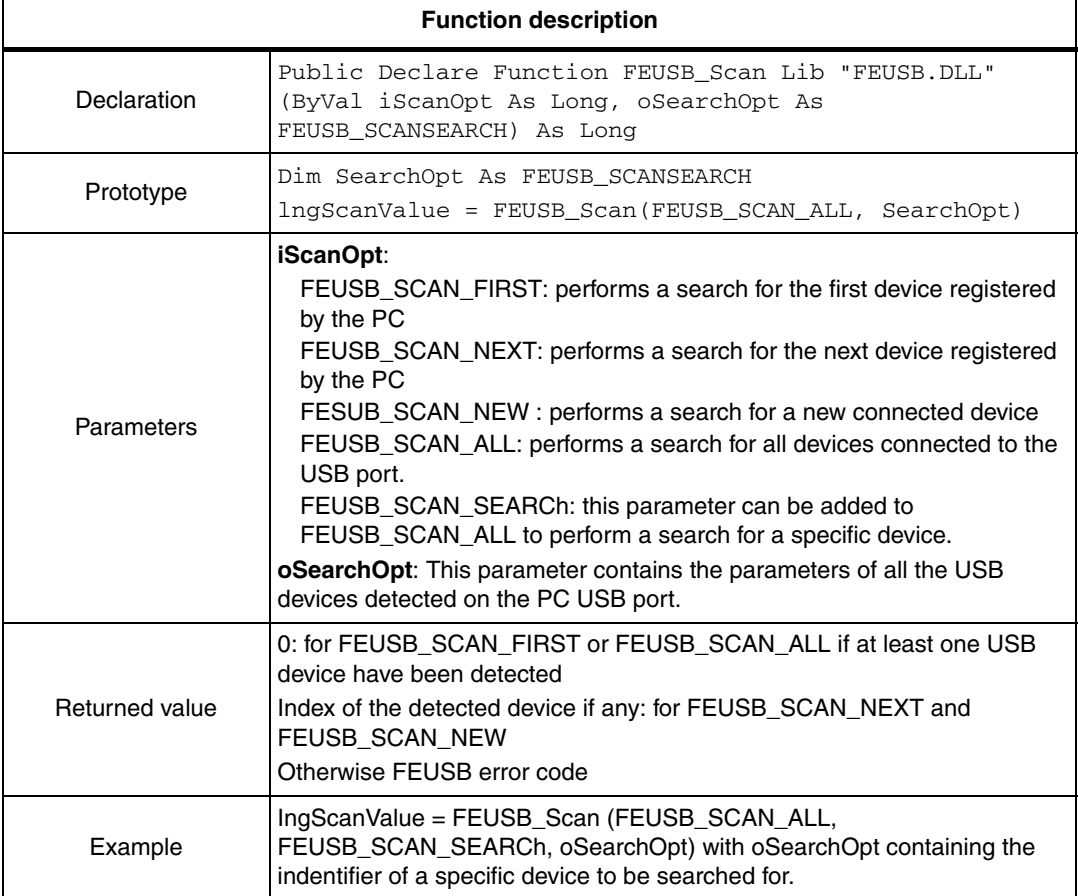

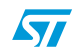

### **FEUSB\_Scan C/C++ prototype**

*[Table 4](#page-14-0)* illustrates the FEUSB\_Scan C/C++ function.

<span id="page-14-0"></span>Table 4. **Table 4. FEUSB\_Scan C/C++ function** 

| <b>Function description</b> |                                                                                                    |
|-----------------------------|----------------------------------------------------------------------------------------------------|
| Declaration                 | Public Declare Function FEUSB Scan Lib "FEUSB. DLL"<br>(ByVal iScanOpt As Long, SearchOpt As FEUSB SCANSEARCH)<br>As Long                                                                                                    |
| Prototype                   | FEUSB SCANSEARCH SearchOpt;<br>$iScanValue = FEUSE_{Scan}(FEUSE_{SCAN_{ALL}}, & SearchOpt);$                                                                                                    |
| Parameters                  | <b>iScanOpt:</b><br>FEUSB_SCAN_FIRST: performs a search for the first device registered<br>by the PC<br>FEUSB_SCAN_NEXT: performs a search for the next device registered<br>by the PC<br>FESUB_SCAN_NEW: performs a search for a new connected device<br>FEUSB_SCAN_ALL: performs a search for all devices connected to the<br>USB port.<br>FEUSB_SCAN_SEARCh: this parameter can be added to<br>FEUSB_SCAN_ALL to perform a search for a specific device.<br><b>SearchOpt:</b> This parameter contains the parameters of all the USB<br>devices detected on the PC USB port. |
| Returned value              | 0: for FEUSB_SCAN_FIRST or FEUSB_SCAN_ALL if at least one USB<br>device have been detected<br>Index of the detected device if any: for FEUSB_SCAN_NEXT and<br>FEUSB_SCAN_NEW<br>Otherwise FEUSB error code                                                                                                    |

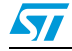

# <span id="page-15-0"></span>**4.1.3 FEUSB\_GetScanListSize**

### **FEUSB\_GetScanListSize Visual Basic prototype**

*[Table 5](#page-15-1)* illustrates the FEUSB\_GetScanListSize Visual Basic function.

#### <span id="page-15-1"></span>Table 5. **Table 5. FEUSB\_GetScanListSize Visual Basic function**

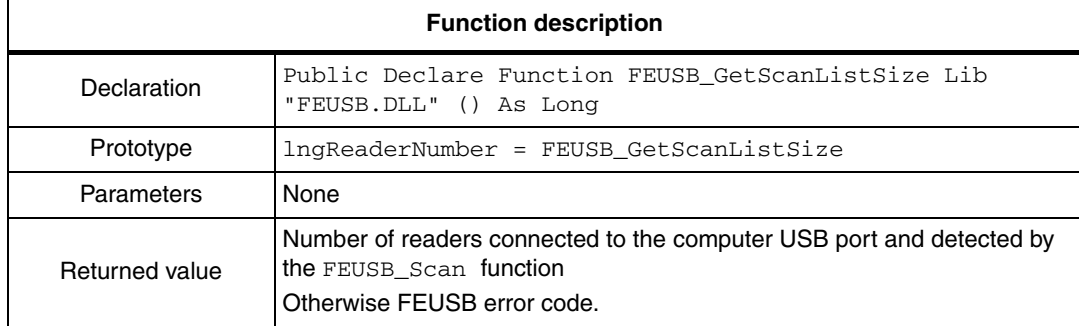

### **FEUSB\_GetScanListSize C/C++ prototype**

*[Table 6](#page-15-2)* illustrates the FEUSB\_GetScanListSize C/C++ function.

#### <span id="page-15-2"></span>Table 6. **Table 6. FEUSB\_GetScanListSize C/C++ function**

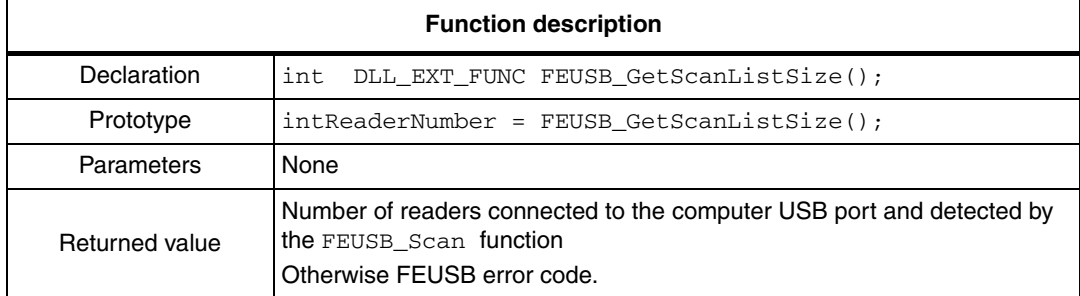

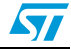

# <span id="page-16-0"></span>**4.1.4 FEUSB\_GetScanListPara**

#### **FEUSB\_GetScanListPara Visual Basic prototype**

*[Table 7](#page-16-1)* illustrates the FEUSB\_GetScanListPara Visual Basic function.

<span id="page-16-1"></span>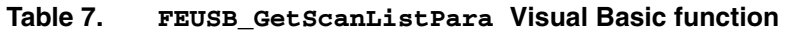

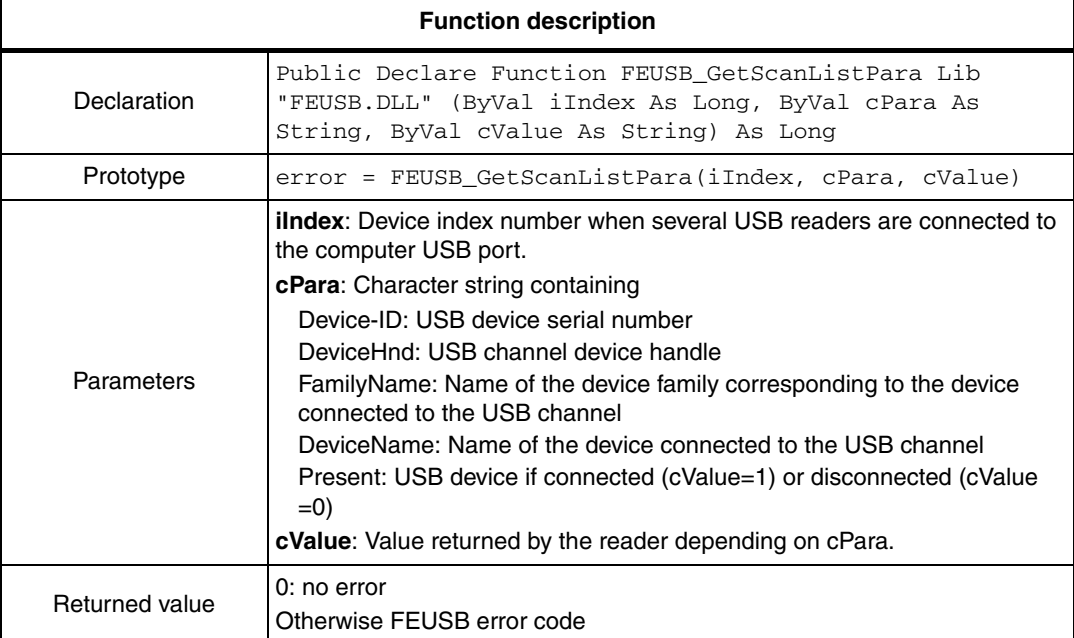

#### **FEUSB\_GetScanListPara C/C++ prototype**

*[Table 8](#page-16-2)* illustrates the FEUSB\_GetScanListPara C/C++ function.

#### <span id="page-16-2"></span>Table 8. **Table 8. FEUSB\_GetScanListPara C/C++ function**

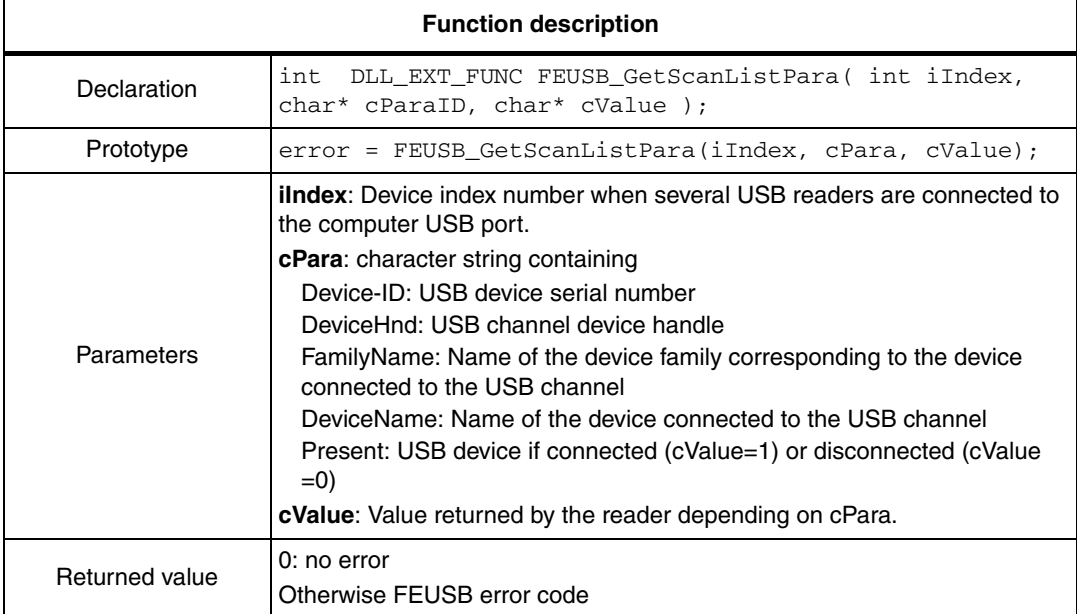

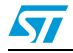

# <span id="page-17-0"></span>**4.1.5 FEUSB\_OpenDevice**

### **FEUSB\_OpenDevice Visual Basic prototype**

*[Table 9](#page-17-1)* illustrates the FEUSB\_OpenDevice Visual Basic function.

#### <span id="page-17-1"></span>Table 9. **Table 9. FEUSB\_OpenDevice Visual Basic function**

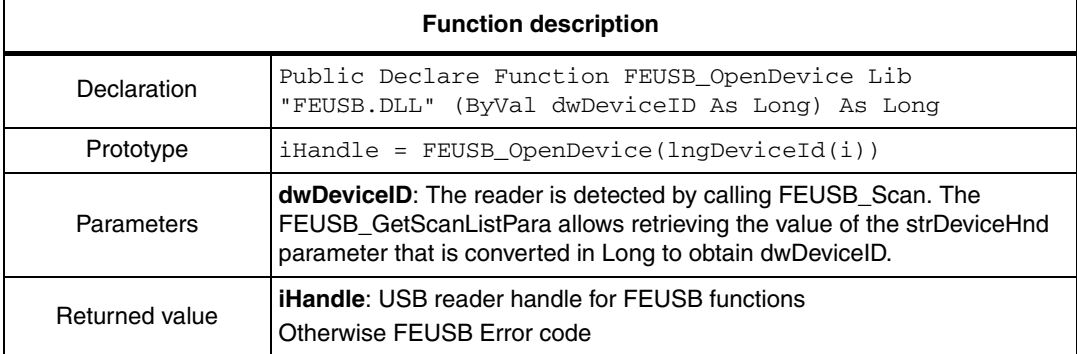

#### **FEUSB\_OpenDevice C/C++ prototype**

*[Table 10](#page-17-2)* illustrates the FEUSB\_OpenDevice C/C++ function.

#### <span id="page-17-2"></span>Table 10. **Table 10. FEUSB\_OpenDevice C/C++ function**

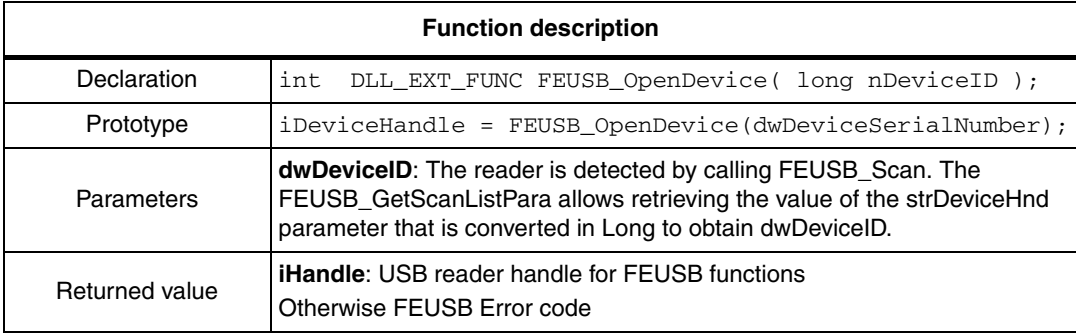

## <span id="page-18-0"></span>**4.1.6 FEISC\_NewReader**

### **FEISC\_NewReader Visual Basic prototype**

*[Table 11](#page-18-1)* illustrates the FEISC\_NewReader Visual Basic function.

#### <span id="page-18-1"></span>Table 11. **Table 11. FEISC\_NewReader Visual Basic function**

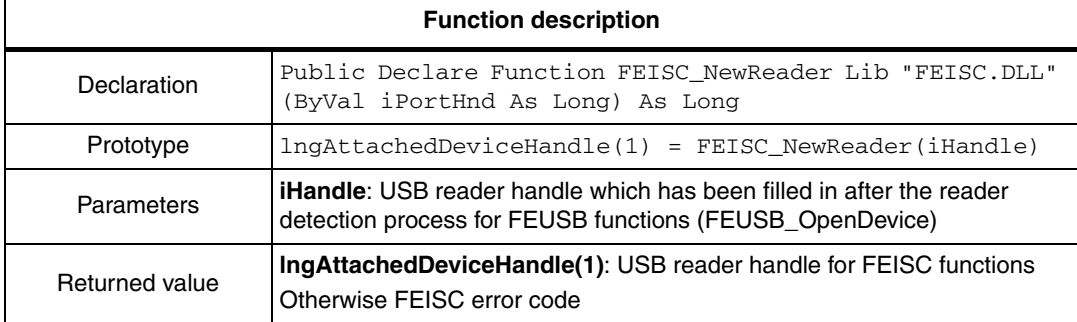

#### **FEISC\_NewReader C/C++ prototype**

*[Table 12](#page-18-2)* illustrates the FEISC\_NewReader C/C++ function.

#### <span id="page-18-2"></span>Table 12. **Table 12. FEISC\_NewReader C/C++ function**

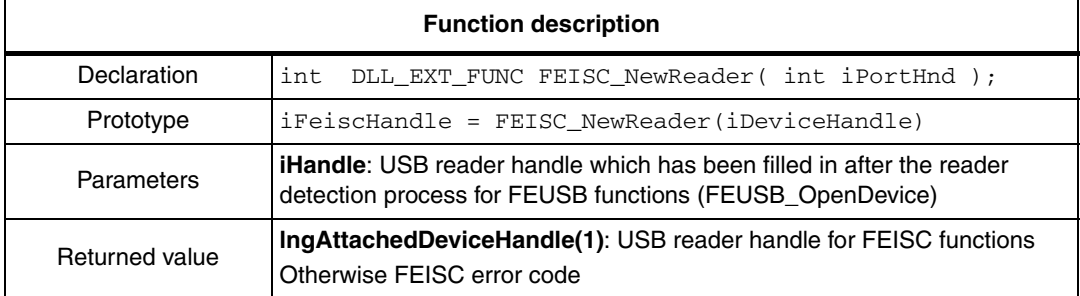

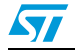

# <span id="page-19-0"></span>**4.2 Detection and connection sequence**

The sequence required to perform reader detection and connection is the following:

- 1. Call the **FEUSB\_ClearScanList** function to re-initialize the USB detection process.
- 2. Call the **FEUSB\_Scan** function to create the list of USB readers connected to the host ports. The list is stored in the oSearch variable. An error code is sent back if no reader have been detected.
- 3. Call the **FEUSB\_GetScanListSize** function to obtain the number of detected readers.
- 4. Call the **FEUSB\_GetScanListPara** function to retrieve the data related to the detected readers, together with the identifiers (Device-ID) assigned to each detected reader.
- 5. Call the **FEUSB\_OpenDevice** function to open a communication channel between an USB reader, identified by Device-ID, and the **FEUSB dll.** The function sends back the **USB handle** that will be used to manage further FEUSB communication with the reader.
- 6. Call the **FEISC\_NewReader** function to open a communication channel between an USB reader, identified by its **USB handle**, and the **FEISC dll.** The function sends back the **attached device handle (**lngAttachedDeviceHandle variable) that will be used to manage further FEISC communication with the reader.

The detect\_FEIG\_USB\_reader() function returns TRUE if a FEIG USB reader is detected and FALSE otherwise.

7. When data transmissions and receptions have completed, call the FEUSB\_CloseDevice function to close USB communication.

Hereafter are source code examples of reader detection and connection examples in Visual Basic and C/C++.

# <span id="page-19-1"></span>**4.3 Visual Basic source code example**

```
'--- global variable to manage FEUSB handle
Public glngFEUSBhandle as long
'--- global variable to manage FEISC handle
Public lngAttachedDeviceHandle() as long
'--- Detect FEIG USB readers (detected=true, non-detected=false) ---
Private Function detect USB FEIG reader() As Boolean
  Dim Back As Long
  Dim i As Long
  Dim Cnt As Integer
  Dim Char As String
  Dim CharCnt As Integer
  Dim oSearch As FEUSB_SCANSEARCH
  Dim lngReaderNumber As Long
  Dim error As Long
  Dim DeviceHnd As Long
  Dim lngDeviceId(0 To 15) As Long
  Dim strFamilyName(0 To 15) As String
  Dim strDeviceName(0 To 15) As String
  Dim lngPresent(0 To 15) As Long
```
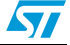

 $\overline{\mathbf{S}}$ 

```
 Dim strDeviceHnd(0 To 15) As String * 8
   Dim strPresent(0 To 15) As String * 25
   Dim strDeviceID(0 To 15) As String * 8
   Dim dwHandle As Long
   Dim iHandle As Long
'init display
'txtDetectResult.Text = ""
oSearch.iMask = 0
   '--- Clear Scan List (dll function)
   FEUSB_ClearScanList ' should be called before every scan process
  '--- scan and open in one process (dll function)
   DeviceHnd = FEUSB_Scan(FEUSB_SCAN_ALL, oSearch)
   If (DeviceHnd = FEUSB_ERR_NO_DEVICE_FOUND) Then
     '--- txtScannedReaders.Text = "NO READER DETECTED"
   Else
     '---Number of USB device connected
     lngReaderNumber = FEUSB_GetScanListSize
    For i = 1 To lngReaderNumber
       '--- Get System parameters of all detected USB devices
      error = FEUSB_GetScanListPara(0, "DeviceHnd", strDeviceHnd(i))
       error = FEUSB_GetScanListPara(0, "FamilyName", 
strFamilyName(i))
       error = FEUSB_GetScanListPara(0, "DeviceName", 
strDeviceName(i))
      error = FEUSB GetScanListPara(0, "Present", strPresent(i))
       error = FEUSB_GetScanListPara(0, "Device-ID", strDeviceID(i))
       '--- decode lngDeviceHnd(i) value
      CharCnt = 0lnqDeviceHnd(i) = 0For \text{Cnt} = 1 \text{ To } 8Char = UCase(Mid(strDeviceHnd(i), 9 - \text{Cnt}, 1))
        If ((Char \geq 0") And (Char \leq 9")) Then
          ln qDeviceHnd(i) = ln qDeviceHnd(i) + (Asc(Char) - 48) * (16 ^ CharCnt)
           CharCnt = CharCnt + 1
         End If
        If ((Char \geq "A") And (Char \leq "F")) Then
          lnqDeviceHnd(i) = lnqDeviceHnd(i) + (Asc(Char) - 55) * (16 ^ CharCnt)
          CharCnt = CharCut + 1 End If
       Next Cnt
       '--- decode strFamilyName(i) value
       strFamilyName(i) = ""
      For Cnt = 1 To 25
         Char = UCase(Mid(strFamilyName(i), Cnt, 1))
        If ((\text{Char} > = "0") And (\text{Char} < = "9")) Or
            ((Char \geq "A") And (Char \leq "Z") ) Or
```

```
(Char = "-") Or (Char = "."') Or (Char = "") Then
         strFamilyName(i) = strFamilyName(i) & Char
   End If
 Next Cnt
 '--- decode strDeviceName(i) value
 strDeviceName(i) = ""
For Cnt = 1 To 25
   Char = UCase(Mid(strDeviceName(i), Cnt, 1))
  If (((Char >= "0") And (Char <= "9")) Or ((Char >= "A") \overline{\phantom{a}}And (Char \leq "Z")) Or (Char = "-") Or (Char = ".") Or
     (Char = " ' )) Then
         strDeviceName(i) = strDeviceName(i) & Char
   End If
 Next Cnt
 '-- decode strDeviceID value
CharCnt = 0 lngDeviceId(i) = 0
For Cnt = 1 To 8
  Char = UCase(Mid(strDeviceID(i), 9 - \text{Cnt}, 1))
  If ((char >= "0") And (Char <= "9")) Then
     lnqDeviceId(i) = lnqDeviceId(i) + (Asc(Char) - 48) * (16 ^ CharCnt)
     CharCnt = CharCut + 1 End If
  If ((Char \geq "A") And (Char \leq "F")) Then
    lngDeviceId(i) = lngDeviceId(i) + (Asc(Char) - 55) *(16 \land CharCnt)
    CharCnt = CharCut + 1 End If
 Next Cnt
 '-- decode strPresent value
CharCnt = 0lnqPresent(i) = 0For \text{Cnt} = 1 \text{ To } 8Char = UCase(Mid(strPresent(i), 9 - \text{Cnt}, 1))
  If ((Char \geq "0") And (Char \leq "9")) Then
    lnqPresent(i) = lnqPresent(i) + (Asc(Char) - 48) * (16 ^ CharCnt)
     CharCnt = CharCnt + 1
   End If
  If ((char \geq -"A") And (Char \leq -"F")) Then
    lnqPresent(i) = lnqPresent(i) + (Asc(Char) - 55) *(16 \land CharCnt)
    CharCnt = CharCut + 1 End If
 Next Cnt
 '--- summary of Detected Device parameters for One USB device
 '- txtDeviceHandle.Text = "DeviceHnd : " & lngDeviceHnd(i)
 '- txtFamilyName.Text = "FamilyName : " & strFamilyName(i)
 '- txtDeviceName.Text = "DeviceName : " & strDeviceName(i)
 '- txtPresent.Text = "Present : " & CLng("&h" & lngPresent(i))
```
22/49 Doc ID 17559 Rev 2

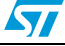

```
 '- txtDeviceID.Text = "Device-ID : " & lngDeviceId(i)
     Next i
  End If
'--- analysis if FEIG USB readers are connected and how much
   If (lngReaderNumber = 0) Then
       '--- NO FEIG USB device detected
       'txtDetectResult.Text = "No FEIG USB Reader detected"
       detect_USB_FEIG_reader = False
   ElseIf (lngReaderNumber > 1) Then
       '--- TOO MUCH DETECTED FEIG USB READERs
       'txtDetectResult.Text = "Too much FEIG USB Reader detected"
       detect_USB_FEIG_reader = False
   ElseIf (lngReaderNumber = 1) Then
     '--- only One FEIG USB device detected OK
     glngFEUSBhandle = FEUSB_OpenDevice(lngDeviceId(1))
     If (glngFEUSBhandle < 0) Then
       error = FEUSB_CloseDevice(glngFEUSBhandle)
      detect USB FEIG reader = False
     Else
       lngAttachedDeviceHandle(0) = FEISC_NewReader(glngFEUSBhandle)
       detect_USB_FEIG_reader = True
     End If
   End If
End Function
```
# <span id="page-22-0"></span>**4.4 C/C++ source code example**

```
/* global variables */
int iDeviceHandle; 
int iFeiscHandle;
int main ()
{
   char sDeviceHandle[32];
   char sDeviceName[32];
   char sDeviceSerialNumber[32];
   char sDeviceFamilyName[32]; 
   char sDevicePresence[2];
  DWORD dwDeviceSerialNumber = 0;
 FEUSB ClearScanList();/* check USB device connected */
  while (FEUSB_Scan(FEUSB_SCAN_FIRST,NULL) < 0)
   { 
    /* time out to be added toexit while loop If no reader connected 
*/ 
     /*return 0;
   }
/* GetScanListPara : Get Detected FEIG USB device parameters */
   FEUSB_GetScanListPara( 0, "DeviceName", sDeviceName ) ;
  FEUSB GetScanListPara( 0, "Device-ID", sDeviceSerialNumber ) ;
  FEUSB GetScanListPara( 0, "DeviceHnd", sDeviceHandle ) ;
```
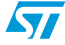

```
 FEUSB_GetScanListPara( 0, "FamilyName", sDeviceFamilyName ) ; 
  FEUSB_GetScanListPara( 0, "Present", sDevicePresence ) ; 
/* convert receive data in hexa format */
sscanf((const char*)sDeviceSerialNumber, "%lx", 
&dwDeviceSerialNumber);
   /* Open Communciation with one FEIG USB device */
   /* and get USB hanle for FEUSB functions */
   iDeviceHandle = FEUSB_OpenDevice(dwDeviceSerialNumber);
   if (iDeviceHandle < 0) 
\{ /* Error : USB connection problem */
     /* Close USB connection */
     iErr = FEUSB_CloseDevice(iDeviceHandle);
    return 0;
   }
/* Link FEIG USB device with FEISC functions */
   /* and get USB hanle */
   iFeiscHandle = FEISC_NewReader( iDeviceHandle );
   if (iFeiscHandle < 0) 
   {
    /* Error : USB connection problem */
    /* Close USB connection */
   iErr = FEISC DeleteReader( iFeiscHandle );
     return 0;
   }
   Else
   {
     /* USB connection OK */
    /* iDeviceHandle is handle for FEUSB functions */
    /* iFeiscHandle is handle for FEISC functions */
    return 1;
   }
}
```
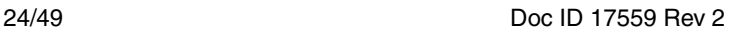

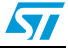

# <span id="page-24-0"></span>**5 RF ISO 15693 High-level commands**

The FEISC\_0xB0\_ISOCmd function is part of the FEISC.dll. It allows sending predefined RF ISO 15693 commands to RF transponders via the FEIG readers, and retrieving the transponder answers. The reader is identified by its attached device handle contained in the lngAttachedDeviceHandle(1) variable which must have been previously filled in with the correct FEIG USB reader handle by calling the FEISC\_NewReader function (see *[Section 4.2: Detection and connection sequence](#page-19-0)*).

Among the ISO 15693 commands that can be used by FEIG readers to communicate with M24LRXX transponders are:

- Inventory: command code is '0x01 00'
- RESET TO READY: command code is '0x26 00'

Refer to the M24LRXX datasheet and to user manuals available from *http://www.feig.de* for the full list of RF ISO 15693 requests supported by the FEIG readers and ST M24LRXX Dual interface EEPROM.

Refer to *[Section 5.1](#page-25-0)* for a general description of the FEISC\_0xB0\_ISOCmd function, and to *[Section 5.2](#page-27-0)* and *[Section 5.3](#page-30-0)* for details on the High-level Inventory and READY TO READY functions.

Refer to Appendix *[C.2](#page-45-2)* for the full list of error codes returned by the FEISC functions.

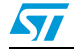

# <span id="page-25-0"></span>**5.1 FEISC\_0xB0\_ISOCmd general description**

*[Table 13](#page-25-1)* and *[Table 14](#page-26-0)* give the description of the FEISC\_0xB0\_ISOCmd function in Visual Basic and C/C++.

| <b>Function description</b> |                                                                                                    |  |
|-----------------------------|----------------------------------------------------------------------------------------------------|--|
| Prototype                   | IngStatus =<br>FEISC_0xB0_ISOCmd(lngAttachedDeviceHandle(1),<br>&hFF, strReqData, lngReqDataLen, strRespData,<br>lngRespDataLen, N)                                                                                                    |  |
| Parameters                  | IngAttachedDeviceHandle(1): USB reader handle which has been filled in<br>after the reader detection process (FEISC_NewReader function).<br><b>&amp;hFF:</b> Communication address.<br>strReqData: High-level command to be sent to the reader.<br>IngReqDataLen: High-level command length.<br>strRespData: Transponder answer (if any). This variable is filled after the<br>USB request is issued. Before sending any USB request, strRespData<br>must be formatted as follows:<br>Dim strRespData As String * 512<br>IngRespDataLen: size of the RF answer (length of strRespData).<br>N: Format of all the parameters passed to the function<br>0: ASCII.<br>Example: '2356' corresponds to the string '#V' composed of 2 ASCII<br>codes.<br>1: Characters.<br>Example: '2356' corresponds to 4 characters (2, 3, 5, 6)<br>2: Hexadecimal.<br>Example: '2356' corresponds to 2 bytes (&h23 and &h56) |  |
| Returned value              | IngStatus: error code<br>0: USB request transmission successful<br>1: USB request transmission failed                                                                                                    |  |

<span id="page-25-1"></span>**Table 13. FEISC\_0xB0\_ISOCmd Visual Basic prototype**

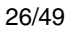

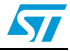

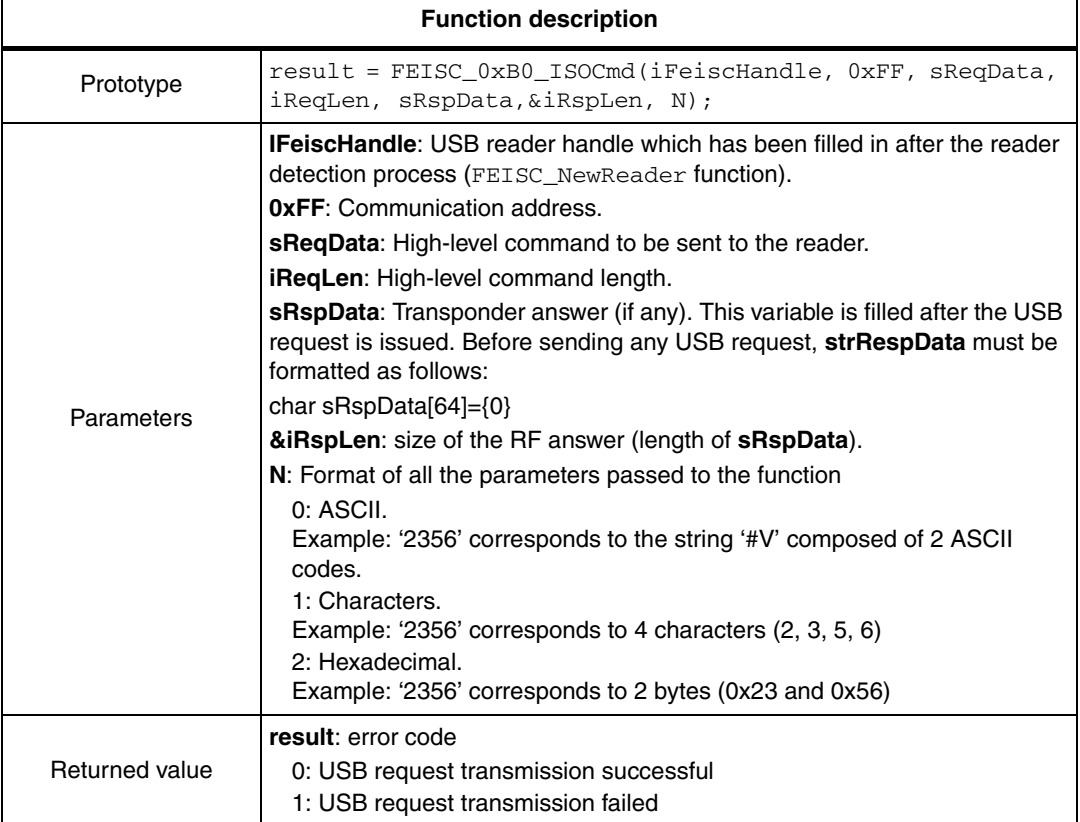

<span id="page-26-0"></span>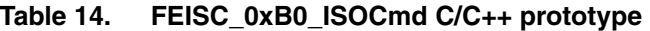

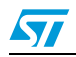

# <span id="page-27-0"></span>**5.2 RF ISO 15693 High-level Inventory command**

To issue an RF ISO 15693 High-level Inventory command, send the FEISC 0xB0\_ISOCmd function with the strReqData set to '0100' (Inventory request).

At the end of an inventory request, all the transponders are put in Quiet mode (ISO 15693 "STAY QUIET"). To be able to communicate with the detected transponder. A "RESET TO READY" RF request must be issued.

Below are code examples in Visual Basic and C/C++.

#### <span id="page-27-1"></span>**5.2.1 Example of High-level Inventory command Visual Basic source code**

```
Private Function Cmd_Inventory_FEIG() As Boolean
Dim strReqData As String
Dim lngReqDataLen As Long
Dim lngRspLength As Long
Dim strRespData As String * 512
Dim lngRespDataLen As Long
Dim lngStatus As Long
Dim i As Long
Dim lngTranspNumber As Long
Dim strtransponder As String
'init display
'txtInventoryRF_answer.Text = ""
'For i = 0 To 2' txtTransponderUID(i).Text = ""
     ' txtTransponderDSFID(i).Text = ""
'Next i
   ' Inventory request Host mode : 0x0100
   strReqData = "0100"
  lngReqDataLen = Len(strReqData)
' FEIG USB INVENTORY request in Host mode
   lngStatus = FEISC_0xB0_ISOCmd(lngAttachedDeviceHandle(0), &HFF, _
               strReqData, lngReqDataLen, strRespData, _
               lngRespDataLen, 1)
   ' RF INVENTORY REQUEST RESULT
   ' if(lngStatus = 0) then PASS else FAIL
   ' if (lngRespDataLen = 0) then No transponder answer
   ' else strRespData contains the transponder(s) answer(s)
     If (lngRespDataLen = 0) Then
        Cmd Inventory FEIG = False
         'txtInventoryRF_answer.Text = "No Tag answer detected"
     Else
         lngTranspNumber = CLng("&h" & Mid(strRespData, 1, 2))
        If (lngRespDataLen > 1 And lngTranspNumber > 3) Then
            Cmd Inventory FEIG = False
             'Too much Tags detected :
```
28/49 Doc ID 17559 Rev 2

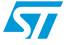

 $\overline{\mathbf{S}}$ 

```
 Else
                       Cmd_Inventory_FEIG = True
                       'lngTranspNumber & " Tags Detected"
         For i = 0 To lngTranspNumber - 1
                        strtransponder = Mid(strRespData, 3 + (20 * (i)), 20)
                       Next i
                   End If
            End If
             ' after INVENTORY request, all transponders are in QUIET mode
            ' RESET TO READY request is sent to Wake Up transponders
            Call cmd_ResetToReadyRF_FEIG
         End Function
5.2.2 Example of High-level Inventory command 
         C/C++ source code 
         int Cmd_Inventory_FEIG (void)
          {
            int entry3; 
            int i;
           UCHAR sReqData[64] = \{0\};
           UCHAR sRspData[64]=\{0\}; int iReqLen,iRspLen; 
            int iResult, iResult2;
            int iRspLength=56;
            /* Inventory request HOST MODE command : B0 + 0100 */
           sReqData[0] = (UCHAR)0x01;sReqData[1] = (UCHAR)0x00;iReqLen = 2; /* (number of bytes : param=2 in request) */
           printf("\n\n\n\n");
            printf("\n>>> INVENTORY request in ISO mode : ");
            printf("\n --> request : ");
           for (i=0; i<iReqLen; i++) printf("%.2x", sReqData[i]);
            /* FEIG USB INVENTORY request in HOST MODE command */
            iResult = FEISC_0xB0_ISOCmd(iFeiscHandle,0xFF,
                             sReqData, iReqLen,/* request */
                             &sRspData[0], &iRspLen,/* answer */
                             2);/* length format 2 : Number of Bytes */
           print(f("\n' --> answer : ")); if (iRspLen == 0)
            printf("No tag answer received");
            else
            for (i=0; i<iRspLen; i++) printf("%c",sRspData[i]);
           printf('\\n\\n\\n\\n');
            printf("\npress any key to continue");
```
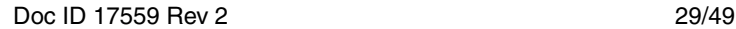

```
print(f("n");
 scanf("%x", &entry3);
 /* RF INVENTORY REQUEST RESULT */
/* if(iResult == 0) PASS else FAIL *//* if (iRspLen == 0) No transponder answer *//* else sRspData contains the transponder(s) answer(s) */ if (iResult != 0) 
 {
  /* No Tag detected in the Antenna Field */
 }
 else
 {
   /* 1 or more transponders are in Antenna Field */
 }
 /* after INVENTORY request, all transponders are in QUIET mode */
 /* RESET TO READY request is sent to Wake Up transponders */
 /* RESET TO READY [0xB0] request */
sRegData[0] = (UCHAR)0x26;sReqData[1] = (UCHAR)0x00;iReqLen = 2; \frac{1}{x} (number of bytes : param=2 in request) */
 iResult2 = FEISC_0xB0_ISOCmd(iFeiscHandle,0xFF,
            sReqData, iReqLen, /* request */
            &sRspData[0], &iRspLen,/* answer */
           2);/* length format 2 */
if (ikesult2 != 0) {
   /* Reset to ready request problem */
 }
 else
 {
  /* Reset to ready request OK */
 }
 return iResult;
```
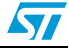

}

# <span id="page-30-0"></span>**5.3 RF ISO 15693 High-level RESET TO READY command**

To issue an RF ISO 15693 High-level RESET TO READY command, send the FEISC\_0xB0\_ISOCmd function with the strReqData set to '0026' (RESET TO READY request).

Below is an example of code in Visual Basic and C/C++.

### <span id="page-30-1"></span>**5.3.1 RESET TO READY command Visual Basic source code example**

Private Function cmd\_ResetToReadyRF\_FEIG() As Boolean

```
Dim strReqData As String
Dim lngReqDataLen As Long
Dim lngRspLength As Long
Dim strRespData As String * 512
Dim lngRespDataLen As Long
Dim lngStatus As Long
' Reset to Ready request Host mode : 0x2600
   strReqData = "2600"
   lngReqDataLen = Len(strReqData)
   ' FEIG USB INVENTORY request in Host Mode
   lngStatus = FEISC_0xB0_ISOCmd(lngAttachedDeviceHandle(0), &HFF, _
                    strReqData, lngReqDataLen, _
                                strRespData, lngRespDataLen, _
 1)
          ' RF INVENTORY REQUEST RESULT
   ' if(lngStatus = 0) then PASS else FAIL
   ' if (lngRespDataLen = 0) then No transponder answer
   ' else strRespData contains the transponder(s) answer(s)
   If (lngRespDataLen = 0) Then
    cmd ResetToReadyRF FEIG = False
   Else
     cmd_ResetToReadyRF_FEIG = True
   End If
    End Function
```
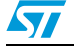

# <span id="page-31-0"></span>**6 RF ISO 15693 Transparent commands**

The FEISC  $0xBF$  ISOTranspCmd function is part of the FEISC.dll. It allows sending any RF ISO 15693 request to RF transponders via the FEIG readers.

The reader is identified by its attached device handle contained in the lngAttachedDeviceHandle(1) variable which must have been previously filled in with the correct FEIG USB reader handle by calling the FEISC\_NewReader function (see *[Section 4.2: Detection and connection sequence](#page-19-0)*).

Several parameters must be passed to the FEISC\_0xBF\_ISOTranspCmd function to indicate to the reader the type of RF request, and the type of transponder answer expected.

Refer to *[Section 6.1](#page-32-0)* for a general description of the FEISC 0xB0 ISOCmd function. All the requests described in the M24LRXX datasheet can be issued by using this method. *[Section 6.2](#page-34-0)* and *[Section 6.3](#page-38-0)* illustrate two examples of requests, the Read single block and Write single block request, which allow to read and write a single block of Dual interface memory.

For more informations about how to use Transparent commands, please refers to FEIG documentation available from *http://www.feig.de.*

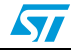

# <span id="page-32-0"></span>**6.1 FEISC\_0xBF\_ISOTranspCmd general description**

*[Table 15](#page-32-1)* and *[Table 16](#page-33-0)* give the description of the FEISC\_0xBF\_ISOTranspCmd function in Visual Basic and C/C++.

| <b>Function description</b> |                                                                                                    |  |
|-----------------------------|----------------------------------------------------------------------------------------------------|--|
| Prototype                   | IngStatus =<br>FEISC_0xBF_ISOTranspCmd(lngAttachedDeviceHandle(1), &hFF,<br>M, lngRspLength, strReqData,<br>IngReqDataLen, strRespData, lngRespDataLen, N)                                                                                                    |  |
| Parameters                  | Ing Attached Device Handle(1): USB reader handle which has been filled in<br>after the reader detection process (FEISC_NewReader function).<br>&hFF: Communication address.<br>M: Mode. The method used by the Transparent command to detect the<br>transponder answer depends on the mode.<br>1: answer detected after reception of a Read request<br>2: answer detected after reception of a Write request with Option_flag = $0$ .<br>3: answer detected after reception of a Write request with Option_flag = 1.<br>4: answer detected after reception of an Inventory request<br>IngRspLength: Expected RF answer size (bit number)<br>strReqData: RF request frame to be sent to the reader<br>IngReqDataLen: RF request frame length (strReqData)<br>strRespData: Transponder answer (if any). This variable is filled after the<br>USB request is issued. Before sending any USB request, strRespData must<br>be formatted as follows:<br>Dim strRespData As String * 512<br>IngRespDataLen: strRespData length (0 if no answer)<br>N: Format of all the parameters passed to the function<br>0: ASCII.<br>Example: '2356' corresponds to the string '#V' composed of 2 ASCII<br>codes.<br>1: Characters.<br>Example: '2356' corresponds to 4 characters (2, 3, 5, 6)<br>2: Hexadecimal.<br>Example: '2356' corresponds to 2 bytes (&h23 and &h56) |  |
| Returned value              | IngStatus: error code<br>0: USB request transmission successful<br>1: USB request transmission failed                                                                                                    |  |

<span id="page-32-1"></span>**Table 15. FEISC\_0xBF\_ISOTranspCmd Visual Basic prototype**

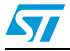

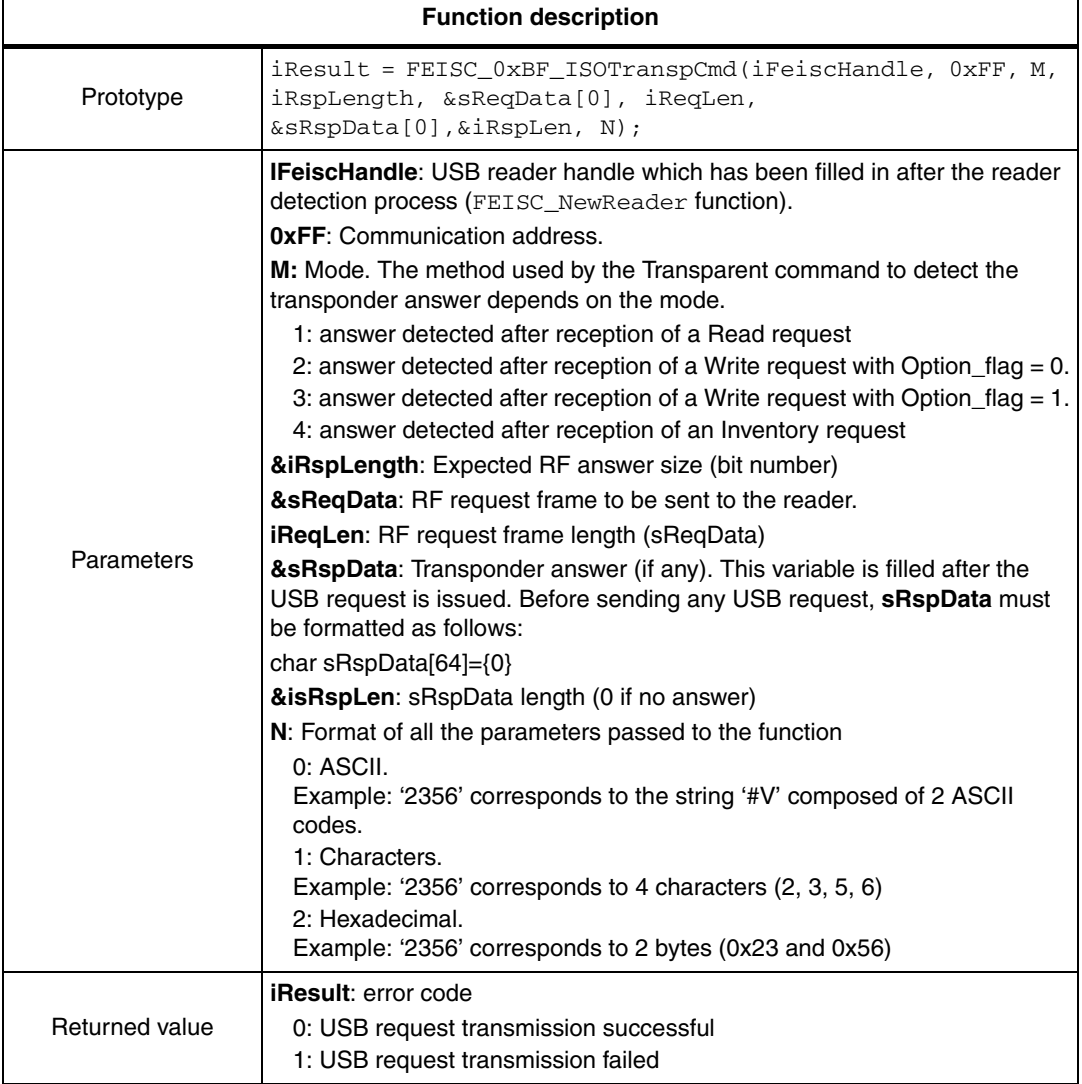

# <span id="page-33-0"></span>**Table 16. FEISC\_0xBF\_ISOTranspCmd C/C++ prototype**

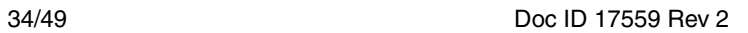

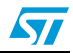

# <span id="page-34-0"></span>**6.2 Issuing a Read single block request with a transparent command**

*[Table 17](#page-34-1)* and *[Table 18](#page-35-1)* give an example of parameters to be passed to the FEISC\_0xBF\_ISOTranspCmd function to issue a Transparent Read single block command. *[Section 6.2.1](#page-35-0)* and *[Section 6.2.2](#page-36-0)* describe code examples in Visual Basic and C/C++.

| FEISC_0xBF_ISOTranspCmd parameters |                                                                                                    |  |
|------------------------------------|----------------------------------------------------------------------------------------------------|--|
| Parameters                         | IngAttachedDeviceHandle(0): USB Handle<br><b>&amp;hFF:</b> Communication address<br>М:<br>1: Read mode<br>IngRspLength: 0x38                                                                                                    |  |
|                                    | strRegData:<br>021F: Reader parameter<br>0A: RF protocol flag request<br>20: RF ISO 15693 Read single block command<br>FA01: address &h01FA<br>IngRegDataLen: 12<br>strRespData: answer from Transponder (if any)<br><b>IngRespDataLen:</b> size of strRespData<br>N:1 (data expressed in characters) |  |
| Returned value                     | Error code                                                                                                    |  |
| Example                            | FEISC_0xBF_ISOTranspCmd(lngAttachedDeviceHandle(0), &hFF<br>1, &h38, '021F0A20FA01', lngRegDataLen, strRespData,<br>lngRespDataLen, 1)                                                                                                    |  |

<span id="page-34-1"></span>Table 17. **Example of Read single block command in Visual Basic** 

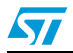

| FEISC_0xBF_ISOTranspCmd parameters |                                                       |  |
|------------------------------------|-------------------------------------------------------|--|
| Parameters                         | <b>IFeiscHandle: USB Handle</b>                       |  |
|                                    | <b>OxFF:</b> Communication address                    |  |
|                                    | М:                                                    |  |
|                                    | 1: Read mode                                          |  |
|                                    | iRspLength: 0x38                                      |  |
|                                    | sRqData:                                              |  |
|                                    | 021F: Reader parameter                                |  |
|                                    | 0A: RF protocol flag request                          |  |
|                                    | 20: RF ISO 15693 Read single block command            |  |
|                                    | FA01: address 0x01FA                                  |  |
|                                    | <b>iRegLen: 6</b>                                     |  |
|                                    | <b>sRspData:</b> answer from Transponder (if any)     |  |
|                                    | <b>IRspLen:</b> size of sRspData                      |  |
|                                    | N: 2 (data expressed in hexadecimal bytes)            |  |
| Returned value                     | Error code                                            |  |
| Example                            | iResult = FEISC_0xBF_ISOTranspCmd(iFeiscHandle, 0xFF, |  |
|                                    | 1, iRspLength, '021F0A20FA01', iReqLen,               |  |
|                                    | &sRspData[0], &iRspLen, 2);                           |  |

<span id="page-35-1"></span>Table 18. **Example of Read single block command in C/C++** 

### <span id="page-35-0"></span>**6.2.1 Transparent Read single block command Visual Basic source code example**

```
Private Function RFReadsingleBlock() As Boolean
Dim strReqData As String
Dim lngReqDataLen As Long
Dim lngRspLength As Long
Dim strRespData As String * 512 ' has to be formatted
Dim lngRespDataLen As Long
Dim lngStatus As Long
'init display
'txtReadRF_answer.Text = ""
'txtReadData.Text = ""
 lngRspLength = &H38 'response length (Feig USB Reader)
   ' RF READ SINGLE BLOCK request
   ' FEIG reader parameters 0X021F 
   ' Flag 0x0A
   ' RF Read command 0X20
   ' Address 0x01FA : send FA01
  strReqData = "021F0A20FA01"
  lngReqDataLen = Len(strReqData)
' SEND COMMAND IN transparent mode
  lnafstatus =
    FEISC_0xBF_ISOTranspCmd(lngAttachedDeviceHandle(0), &HFF, _
                &H1, lngRspLength, _
        strReqData, lngReqDataLen,
                strRespData, lngRespDataLen, _
```
 $\sqrt{}$ 

 $\overline{\mathbf{S}}$ 

```
 1)
' RF READ REQUEST RESULT
   ' if(lngStatus = 0) then PASS else FAIL
   ' if (lngRespDataLen = 0) then No transponder answer
   ' else strRespData contains the transponder answer
   If (lngRespDataLen = 0) Then
     RFReadsingleBlock = False
     'txtReadRF_answer.Text = "No detected Tag answer"
   Else
    If (Mid(strResData, 1, 2) = "00") Then
         RFReadsingleBlock = True
         'txtReadRF_answer.Text = strRespData & " = read single block 
OK"
         'txtReadData.Text = Mid(strRespData, 3, 8)
     Else
         RFReadsingleBlock = False
         'txtReadRF_answer.Text = strRespData & " = Error code"
     End If
   End If
End Function
```
### <span id="page-36-0"></span>**6.2.2 Transparent Read single block command C/C++ source code example**

```
int RFReadsingleBlock (void)
{
   int entry3; 
   int i;
   int iRspLength=56;
   int iReqLen,iRspLen,iResult;
   unsigned char sReqData[32]={0};
  unsigned char sRspData[32]={0};
  /* RF READ SINGLE BLOCK request format */
   /* FEIG reader parameters : 021F*/
  /* Flag : 0A */ /* RF Read single block command : 20*/
   /* Address :01FA (note : send FA01 = LSB BYTE first)*/
  /* request = 021F + 0A20FA01*/
 sRegData[0] = (UCHAR)0x02;sReqData[1] = (UCHAR)0x1F;
  sRegData[2] = (UCHAR)0x0A;sReqData[3] = (UCHAR)0x20;sReqData[4] = 0xFA
  sReqData[5] = 0x01iReqLen = 6; \frac{\times}{\times} (number of characters : param=2 in request) */
  printf("\n\n\n\n");
  printf("\n>>> RF Read at adress %.2x%.2x : ",Address_parameter[0], 
Address_parameter[1]);
  printf("\n \left( - \right) --> request : {021F} ");
   for (i=2; i<iReqLen; i++) printf("%.2X",sReqData[i]);
/* FEIG USB request in transparent mode */
```

```
 iResult = FEISC_0xBF_ISOTranspCmd (iFeiscHandle, 0xFF,
            1, \frac{1}{1} /* MODE 1 : read answer */
            iRspLength, sReqData,/* request */
            iReqLen,/* USB request length */
            &sRspData[0], &iRspLen,/* answer */
            2 ); /* length format 2 : Number of Bytes */
 printf("\n' --> answer : "); if (iRspLen == 0)
  printf("No tag answer received");
   else
  for (i=0; i<iRspLen; i++) printf("%c",sRspData[i]);
  printf("\n\n\n\n");
  printf("\npress any key to continue");
  printf("\n");
  scanf("%x", &entry3);
  /* RF REQUEST RESULT */
  /* if(iResult == 0) PASS else FAIL */
  /* if (iRspLen == 0) No transponder answer */\prime* else sRspData contains the transponder answer */
return iResult;
}
```
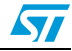

# <span id="page-38-0"></span>**6.3 Issuing a Write single block request with a transparent command**

*[Table 19](#page-38-1)* and *[Table 20](#page-39-1)* gives an example of parameters to be passed to the FEISC\_0xBF\_ISOTranspCmd function to issue a Transparent Write single block command. *[Section 6.3.1](#page-39-0)* and *[Section 6.3.2](#page-40-0)* describe code examples in Visual Basic and C/C++.

<span id="page-38-1"></span>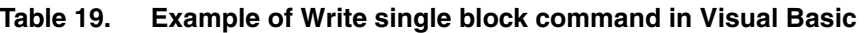

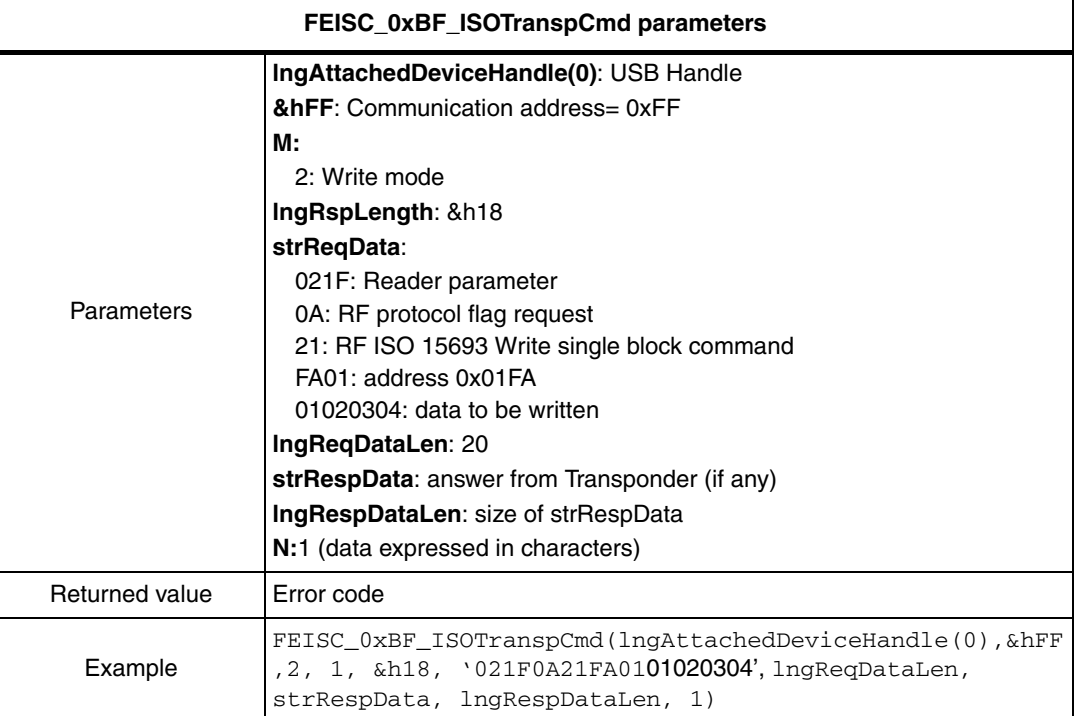

# $\sqrt{2}$

| FEISC 0xBF ISOTranspCmd parameters |                                                                                                    |  |
|------------------------------------|----------------------------------------------------------------------------------------------------|--|
| Parameters                         | <b>IFeiscHandle: USB Handle</b><br><b>OxFF:</b> Communication address<br>M: 2 (Write mode)<br>IRspLength: 0x18<br>strRegData:<br>021F: Reader parameter<br>0A: RF protocol flag request<br>21: RF ISO 15693 Write single block command<br>FA01: address 0x01FA<br>01020304: data to be written<br><b>IRegLen: 10</b><br>&sRspData: answer from Transponder (if any)<br><b>&amp;IRspLen:</b> size of sRspData<br>N: 2 (data expressed in hexadecimal bytes) |  |
| Returned value                     | Error code                                                                                                    |  |
| Example                            | iResult = FEISC_0xBF_ISOTranspCmd(iFeiscHandle, 0xFF,<br>2, iRspLength, '021F0A20FA01', iReqLen,<br>$&$ sRspData $[0]$ , $&$ iRspLen, 2);                                                                                                    |  |

<span id="page-39-1"></span>Table 20. Example of Write single block command in C/C++

### <span id="page-39-0"></span>**6.3.1 Transparent Write single block command Visual Basic source code example**

```
Private Function WriteSingleBlockRF() As Boolean
Dim strReqData As String
Dim lngReqDataLen As Long
Dim lngRspLength As Long
Dim strRespData As String * 512 ' has to be formatted
Dim lngRespDataLen As Long
Dim lngStatus As Long
'init display
'txtWriteRF_answer.Text = ""
lngRspLength = &H18 'FEIG response length
   ' RF WRITE SINGLE BLOCK request
   ' FEIG reader parameters 0X021F
   ' Flag 0x0A
   ' RF Write Single Block command 0X21
   ' Address 0x01FA : send FA01
   ' Data 0x01020304
  strReqData = "021F0A21FA0101020304"
  lngReqDataLen = Len(strReqData)
  lngStatus = _
   FEISC_0xBF_ISOTranspCmd(lngAttachedDeviceHandle(0), &HFF, _
&H2, lngRspLength, _
        strReqData, lngReqDataLen, _
          strRespData, lngRespDataLen, _
1)
```
 $\sqrt{}$ 

 $\overline{\mathbf{S}}$ 

```
 ' RF WRITE REQUEST RESULT
   ' if(lngStatus = 0) then PASS else FAIL
   ' if (lngRespDataLen = 0) then No transponder answer
   ' else strRespData contains the transponder answer
If (lngRespDataLen = 0) Then
     WriteSingleBlockRF = False
     'txtWriteRF_answer.Text = "No detected Tag answer"
   Else
    If (Mid(strResplata, 1, 2) = "00") Then
         WriteSingleBlockRF = True
         'txtWriteRF_answer.Text = strRespData & " = write single 
block OK"
     Else
         WriteSingleBlockRF = False
         'txtWriteRF_answer.Text = strRespData & " = Error code"
     End If
   End If
End Function
```
#### <span id="page-40-0"></span>**6.3.2 Transparent Write single block command C/C++ source code example**

```
int WriteSingleBlockRF (void)
{
   int entry3; 
   int i;
   int iRspLength=0x18;
   int iReqLen,iRspLen,iResult;
 unsigned char sReqData[32]={0};
 unsigned char sRspData[32]={0};
  /* RF WRITE SINGLE BLOCK request format*/
   /* FEIG reader parameters : 021F*/
  /* Flag : 0A */ /* RF Write command : 21*/
  /* address : 01FA (note: send FA01 = LSB BYTE first) */
   /* Data : 01020304*/
   /* request = 021F + 0A21FA0101020304*/
 sReqData[0] = (UCHAR)0x02;sReqData[1] = (UCHAR) 0x1F;
  sReqData[2] = (UCHAR)0x0A;sReqData[3] = (UCHAR) 0x21;
  sRegData[4] = Address-parameter[1];/* ex: 0x01FA -> FA 01 to be
sent */
   sReqData[5] = Address_parameter[0];
   sReqData[6] = Data_parameter[0];
   sReqData[7] = Data_parameter[1];
   sReqData[8] = Data_parameter[2];
   sReqData[9] = Data_parameter[3];
  iReqLen = 10; /* (number of characters : param=2 in request) */
  printf("\n\n\n\n");
```

```
printf("\n>>> RF Write at adress 8.2x8.2x data 8.2x8.2x8.2x8.2x:
",Address_parameter[0], 
Address_parameter[1], Data_parameter[0], Data_parameter[1], Data_param
eter[2], Data_parameter[3]);
  printf("\n --> request : {021F} ");
 for (i=2; i<iReqLen; i++) printf("%.2X", sReqData[i]);
  iResult = FEISC_0xBF_ISOTranspCmd (iFeiscHandle, 0xFF,/* USB 
parameters */
                   2,/* MODE 2 : write like answer */
                   iRspLength, sReqData,/* request */
                   iReqLen,/* USB request length */
                   &sRspData[0],&iRspLen,/* answer */
                  2);/* length format 2 : Number of Bytes */printf("\n\begin{cases} n & - > \text{answer} : " \end{cases} if (iRspLen == 0)
  printf("No tag answer received");
   else
  for (i=0; i<iRspLen; i++) printf("%c",sRspData[i]);
 printf("\n\n\n\n");
   printf("\npress any key to continue");
  printf("\n");
  scanf("%x", &entry3);
   /* RF REQUEST RESULT */
  /* if(iResult == 0) PASS else FAIL */
  /* if (iRspLen == 0) No transponder answer */ /* else sRspData contains the transponder answer */
  return iResult;
}
```
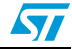

# <span id="page-42-0"></span>**Appendix A FEIG reference documents**

- Installation manual: M30100-3de-ID-B.pdf
- FEUSB manual: H00501-7e-ID-B.pdf
- FEISC manual: H9391-27e-ID-B.pdf
- Standard readers manual: H60700-2e-ID-B.pdf
- Standard readers manual: H60301-1e-ID-B.pdf

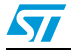

<span id="page-43-0"></span>The AN3224.zip package contains two simple projects to test the RF ISO 15693 High-level and Transparent commands. These projects can be used to understand how to develop an application to communicate with the FEIG RF USB readers:

- AN3224\_VB\_sourcecode folder contains the Visual Basic project
- AN3224\_C\_sourcecode folder contains the C/C++ project,

The AN3224.zip package can be downloaded from http://www.st.com/dualeeprom.

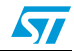

# <span id="page-44-0"></span>**Appendix C List of error codes**

# <span id="page-44-1"></span>**C.1 FEUSB error codes**

The error codes which are returned by the FEUSB ISO 15693 and I<sup>2</sup>C commands are the following:

# <span id="page-44-2"></span>**C.1.1 Common errors**

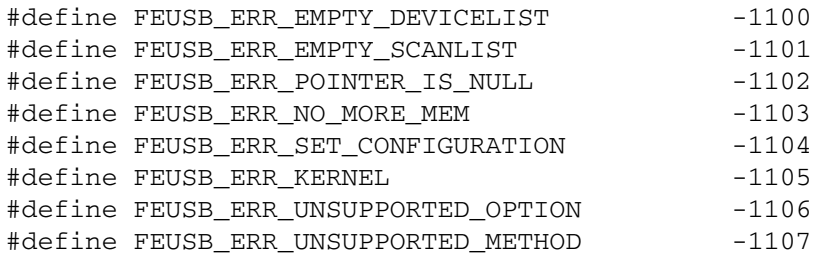

# <span id="page-44-3"></span>**C.1.2 Scanning errors**

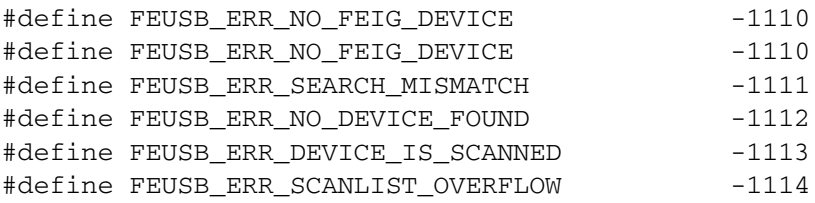

## <span id="page-44-4"></span>**C.1.3 Handle errors**

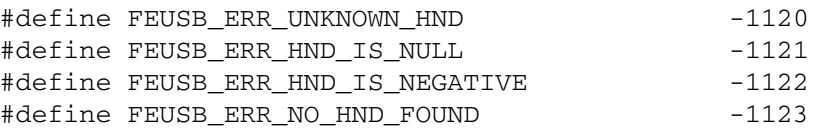

## <span id="page-44-5"></span>**C.1.4 Communication errors**

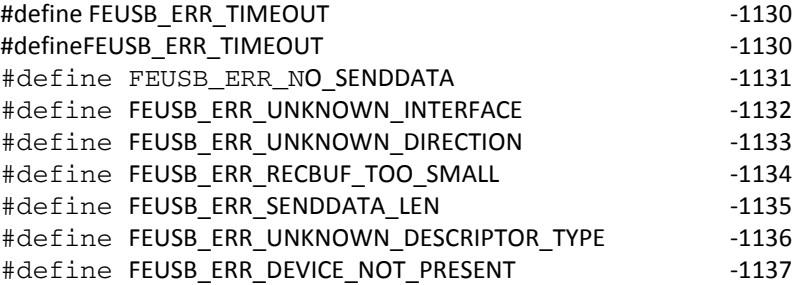

# <span id="page-44-6"></span>**C.1.5 Open/close device errors**

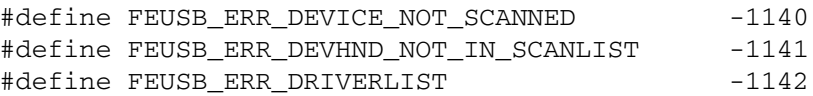

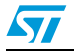

## <span id="page-45-0"></span>**C.1.6 Parameter errors**

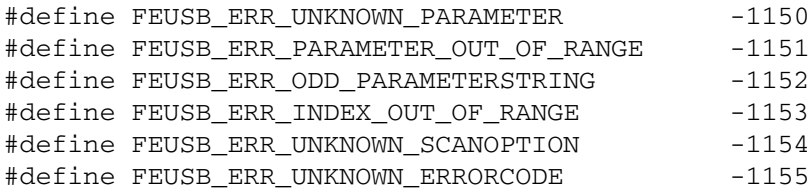

# <span id="page-45-1"></span>**C.1.7 Identification errors**

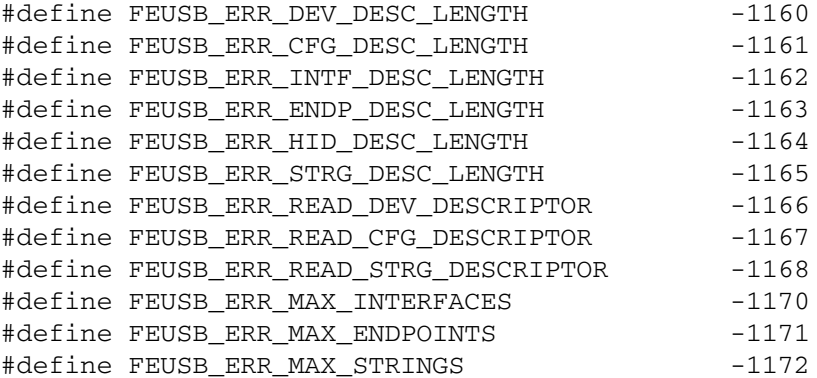

# <span id="page-45-2"></span>**C.2 FEISC error codes**

## <span id="page-45-3"></span>**C.2.1 Common errors**

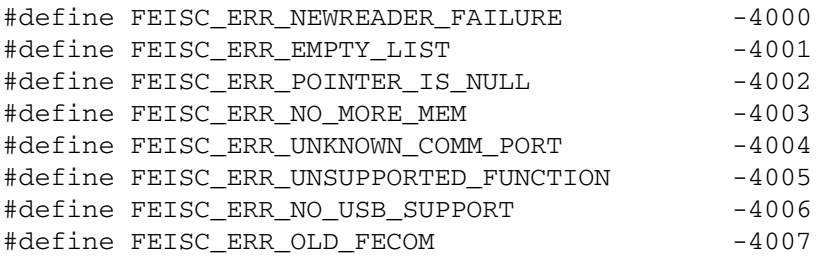

# <span id="page-45-4"></span>**C.2.2 Query errors**

#define FEISC\_ERR\_NO\_VALUE -4010

# <span id="page-45-5"></span>**C.2.3 Handle errors**

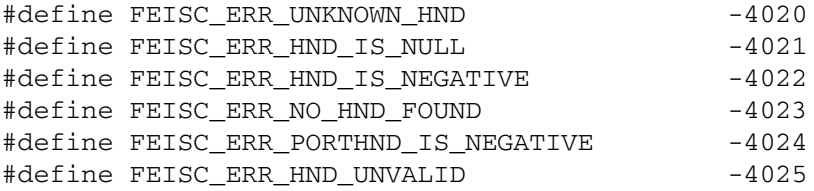

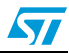

# <span id="page-46-0"></span>**C.2.4 Communication errors**

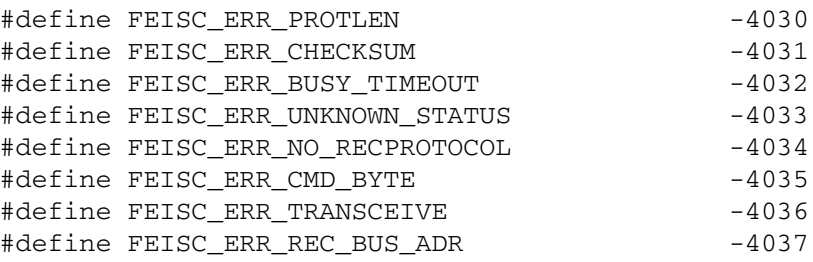

## <span id="page-46-1"></span>**C.2.5 Parameter errors**

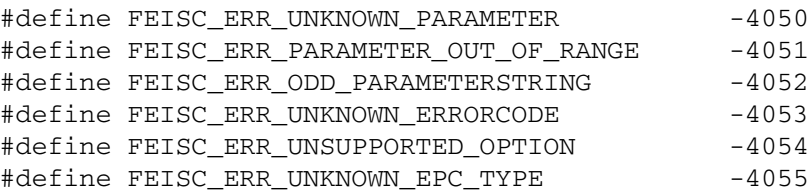

## <span id="page-46-2"></span>**C.2.6 Plug-in errors**

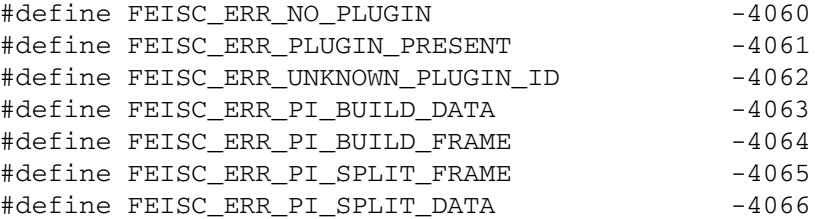

### <span id="page-46-3"></span>**C.2.7 Communication data flow errors**

#define FEISC\_ERR\_BUFFER\_OVERFLOW -4070

## <span id="page-46-4"></span>**C.2.8 Task errors**

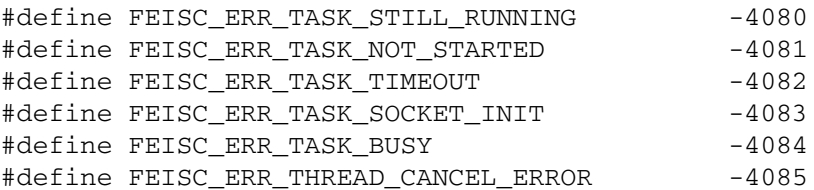

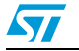

# <span id="page-47-0"></span>**Revision history**

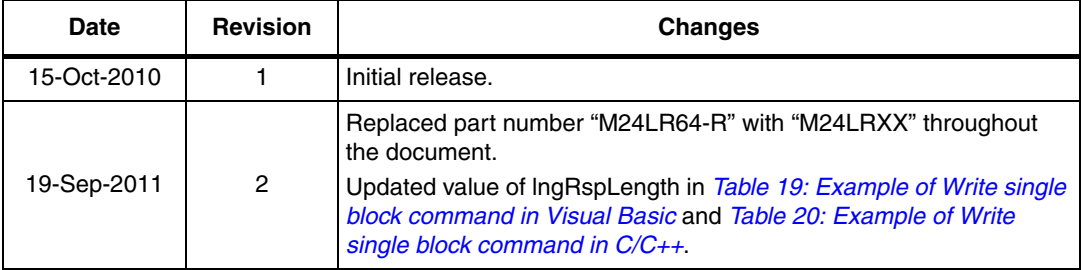

<span id="page-47-1"></span>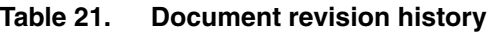

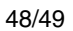

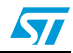

#### **Please Read Carefully:**

Information in this document is provided solely in connection with ST products. STMicroelectronics NV and its subsidiaries ("ST") reserve the right to make changes, corrections, modifications or improvements, to this document, and the products and services described herein at any time, without notice.

All ST products are sold pursuant to ST's terms and conditions of sale.

Purchasers are solely responsible for the choice, selection and use of the ST products and services described herein, and ST assumes no liability whatsoever relating to the choice, selection or use of the ST products and services described herein.

No license, express or implied, by estoppel or otherwise, to any intellectual property rights is granted under this document. If any part of this document refers to any third party products or services it shall not be deemed a license grant by ST for the use of such third party products or services, or any intellectual property contained therein or considered as a warranty covering the use in any manner whatsoever of such third party products or services or any intellectual property contained therein.

**UNLESS OTHERWISE SET FORTH IN ST'S TERMS AND CONDITIONS OF SALE ST DISCLAIMS ANY EXPRESS OR IMPLIED WARRANTY WITH RESPECT TO THE USE AND/OR SALE OF ST PRODUCTS INCLUDING WITHOUT LIMITATION IMPLIED WARRANTIES OF MERCHANTABILITY, FITNESS FOR A PARTICULAR PURPOSE (AND THEIR EQUIVALENTS UNDER THE LAWS OF ANY JURISDICTION), OR INFRINGEMENT OF ANY PATENT, COPYRIGHT OR OTHER INTELLECTUAL PROPERTY RIGHT.**

**UNLESS EXPRESSLY APPROVED IN WRITING BY TWO AUTHORIZED ST REPRESENTATIVES, ST PRODUCTS ARE NOT RECOMMENDED, AUTHORIZED OR WARRANTED FOR USE IN MILITARY, AIR CRAFT, SPACE, LIFE SAVING, OR LIFE SUSTAINING APPLICATIONS, NOR IN PRODUCTS OR SYSTEMS WHERE FAILURE OR MALFUNCTION MAY RESULT IN PERSONAL INJURY, DEATH, OR SEVERE PROPERTY OR ENVIRONMENTAL DAMAGE. ST PRODUCTS WHICH ARE NOT SPECIFIED AS "AUTOMOTIVE GRADE" MAY ONLY BE USED IN AUTOMOTIVE APPLICATIONS AT USER'S OWN RISK.**

Resale of ST products with provisions different from the statements and/or technical features set forth in this document shall immediately void any warranty granted by ST for the ST product or service described herein and shall not create or extend in any manner whatsoever, any liability of ST.

ST and the ST logo are trademarks or registered trademarks of ST in various countries.

Information in this document supersedes and replaces all information previously supplied.

The ST logo is a registered trademark of STMicroelectronics. All other names are the property of their respective owners.

© 2011 STMicroelectronics - All rights reserved

STMicroelectronics group of companies

Australia - Belgium - Brazil - Canada - China - Czech Republic - Finland - France - Germany - Hong Kong - India - Israel - Italy - Japan - Malaysia - Malta - Morocco - Philippines - Singapore - Spain - Sweden - Switzerland - United Kingdom - United States of America

**www.st.com**

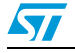

Doc ID 17559 Rev 2 49/49